ОАО «Могилевлифтмаш»

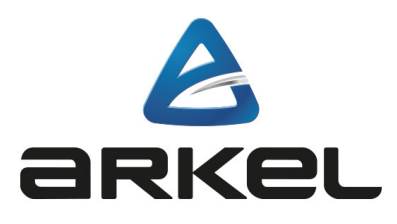

# Инструкция по настройке преобразователя частоты ADrive для лифтового применения

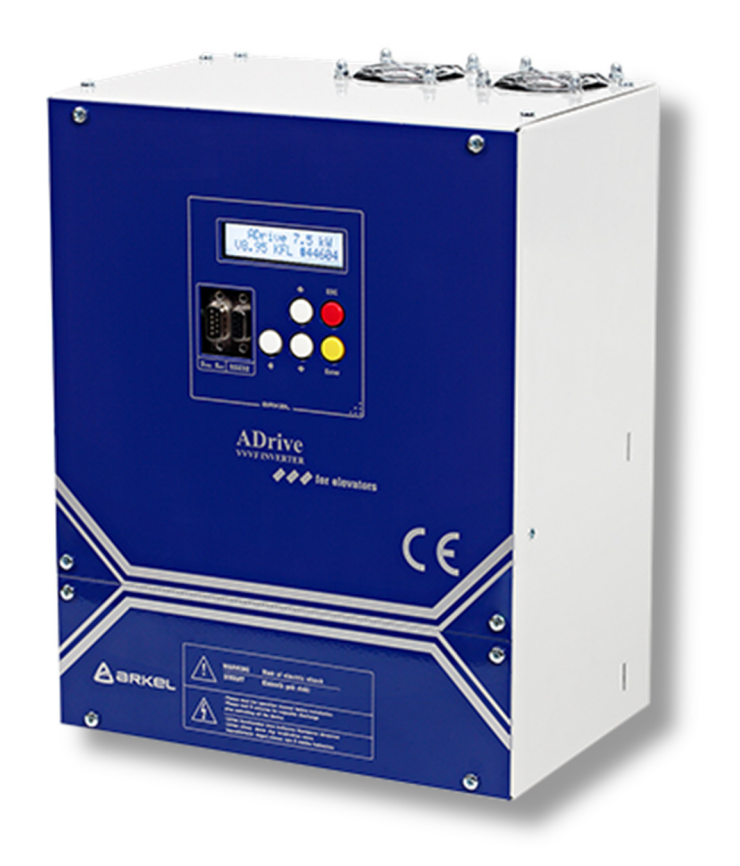

# Содержание

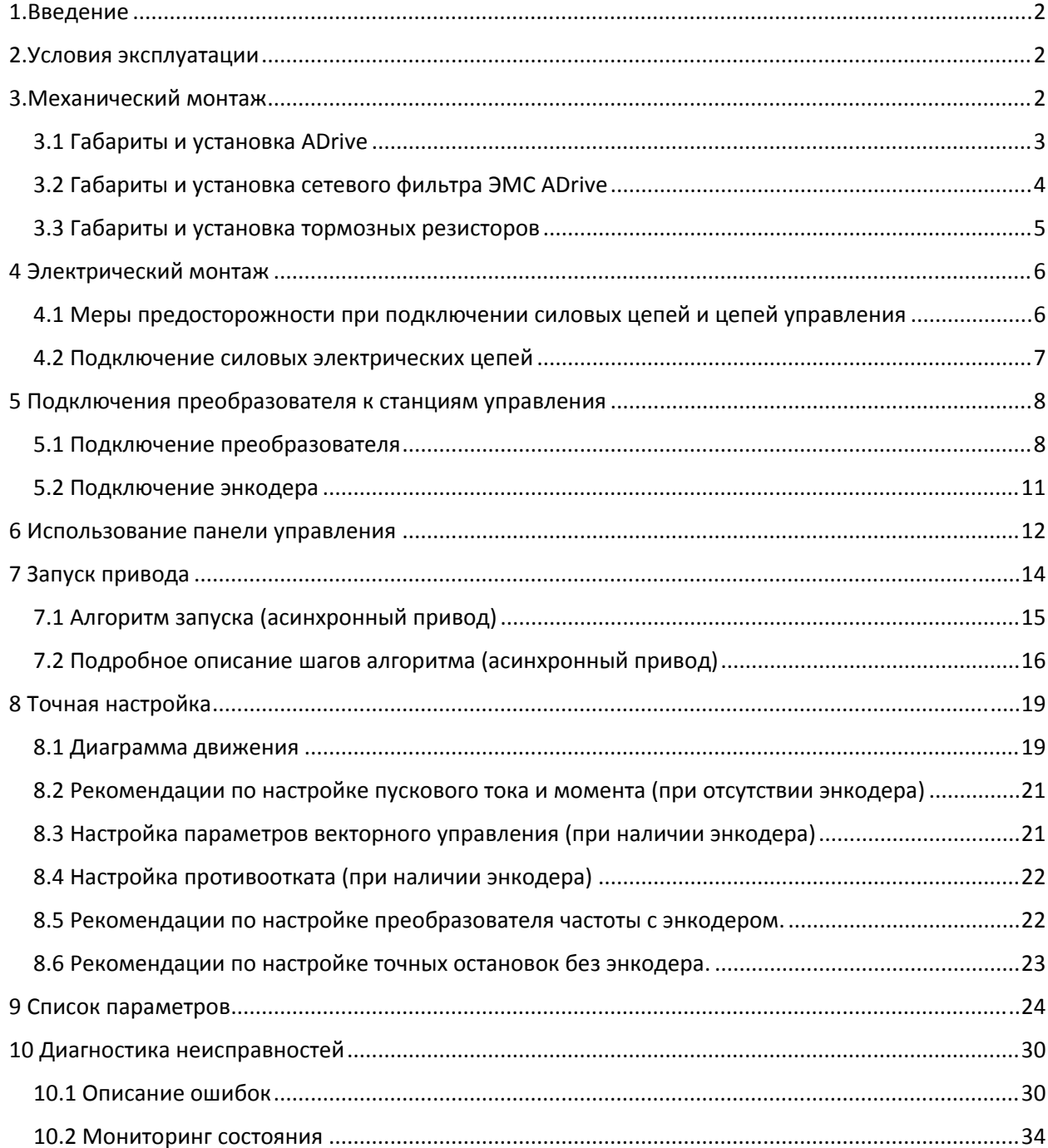

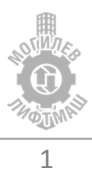

### 1.Введение

Настоящее руководство предназначено для подключения и наладки преобразователя частоты ADrive для управления лифтом в составе станций управления УЛ, МЛК. В руководстве содержится основная информация, необходимая для его установки подключения и запуска в работу, а также обзор диагностируемых неисправностей, рекомендаций по эксплуатации и установке рекомендуемых параметров.

Перед началом выполнения работ по монтажу, эксплуатации, обслуживанию или техническому осмотру преобразователя частоты, внимательно ознакомьтесь с настоящей инструкцией, а также убедитесь в том, что вами выполнены все рекомендации по монтажу и обеспечению безопасности, представленные в данной инструкции.

# 2.Условия эксплуатации

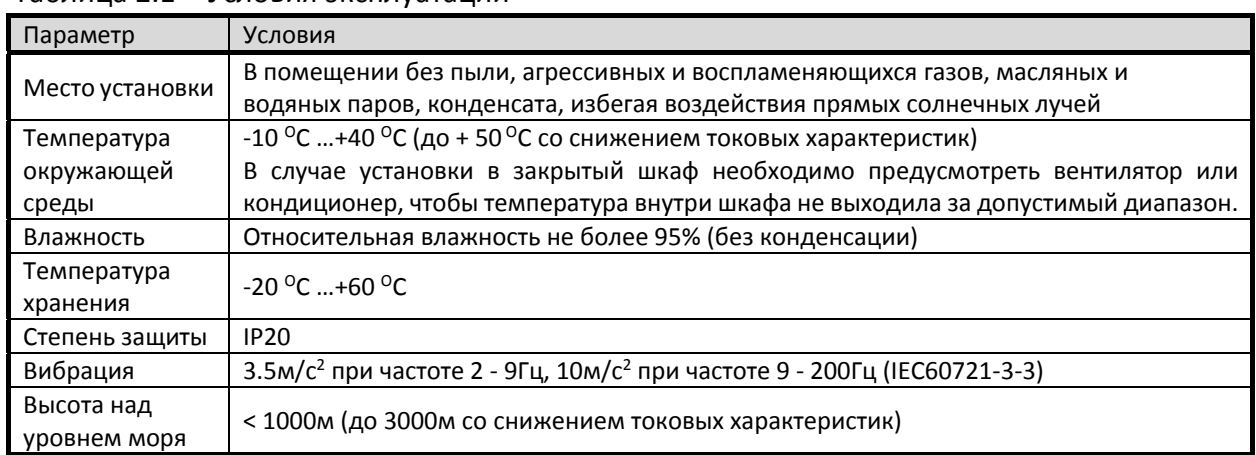

#### Таблица 2.1 – Условия эксплуатации

# 3.Механический монтаж

#### **ВНИМАНИЕ!**

*1. Эксплуатация, хранение и транспортировка преобразователей должна осуществляться с учётом указанных условий, в противном случае преобразователь может быть повреждён.* 

*2. Несоблюдение требований по окружающей среде лишает пользователя гарантийного обслуживания.* 

*3. Преобразователь устанавливается вертикально на плоскую поверхность и закрепляется болтами. Другое положение преобразователя не допускается.* 

*4. В процессе работы преобразователь нагревается. Необходимо обеспечить отвод тепла во избежание перегрева преобразователя.*

*5. Радиатор преобразователя может нагреваться до температуры 90 ºС. Материал, на котором установлен преобразователь, должен быть термически стойким и не поддерживающим горение.*

*6. При установке преобразователя в закрытый шкаф, необходимо обеспечить вентиляцию для того, чтобы температура внутри шкафа не превышала +50 ºС. Не устанавливайте ПЧ в шкафы без вентиляции или с плохой вентиляцией.*

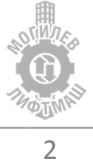

### 3.1 Габариты и установка ADrive

На рисунке 3.1 показаны требуемые минимальные расстояния при монтаже.

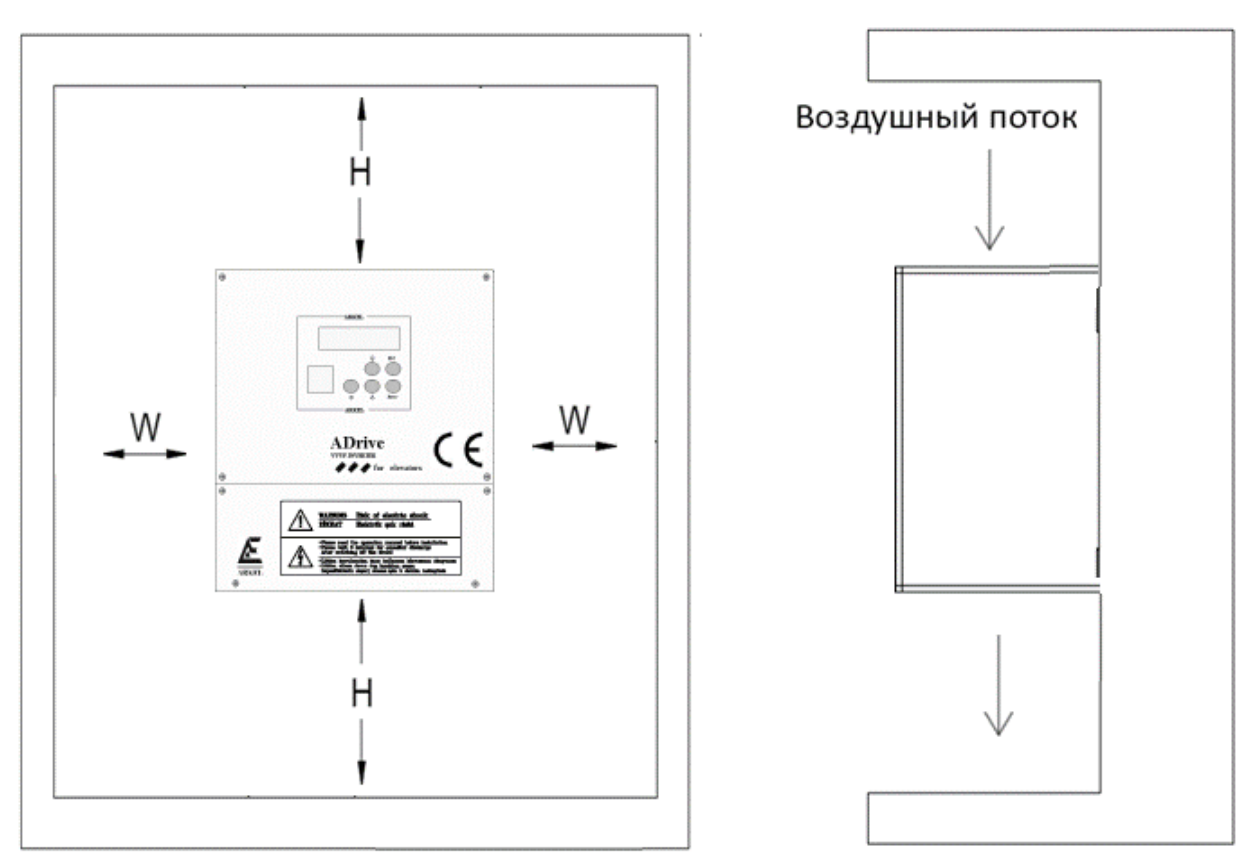

### Таблица 3.1 – Минимальные зазоры при установке

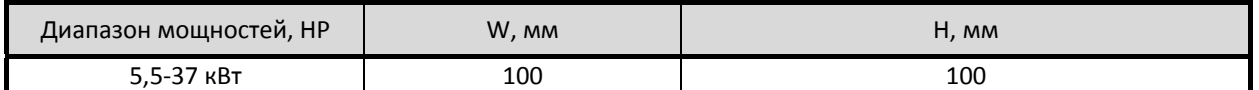

Габаритные и установочные размеры ADrive указаны на рисунке 3.2 и в таблице 3.2.

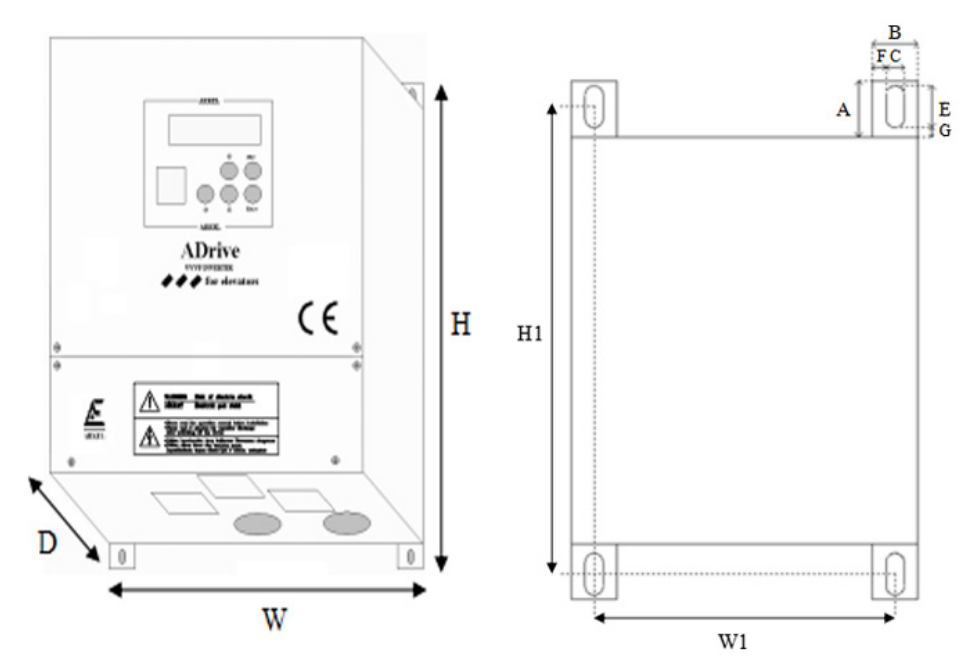

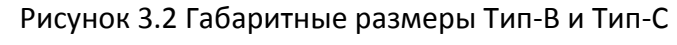

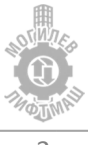

Ξ

### Таблица 3.2 – Габаритные и установочные размеры

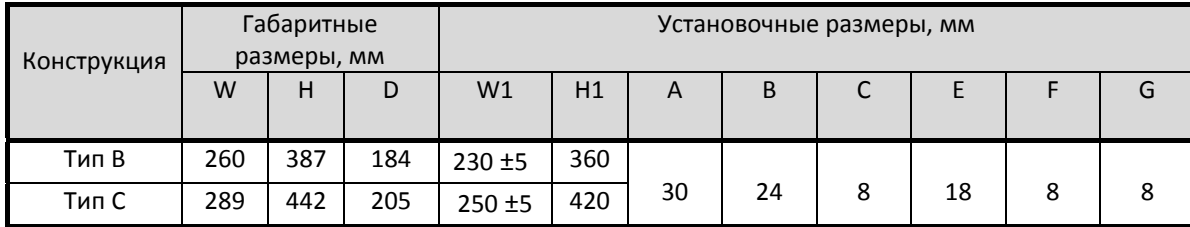

### 3.2 Габариты и установка сетевого фильтра ЭМС ADrive

Для инверторов ADrive используется три типа фильтров.

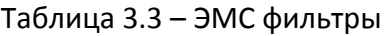

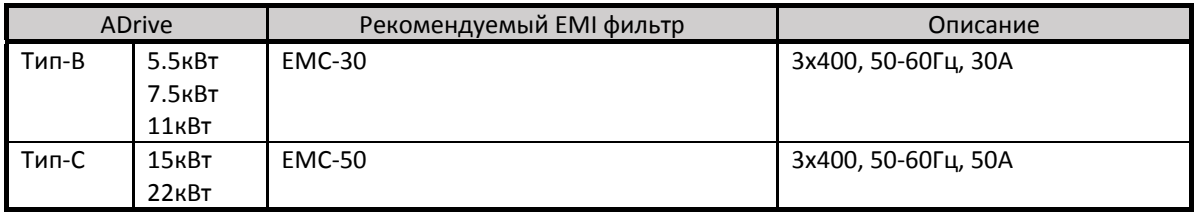

 Фильтр может быть установлен как горизонтально, так и вертикально. Рекомендуется устанавливать фильтр как можно ближе к преобразователю частоты.

Габаритные и установочные размеры сетевого фильтра ADrive указаны на рисунке 3.3

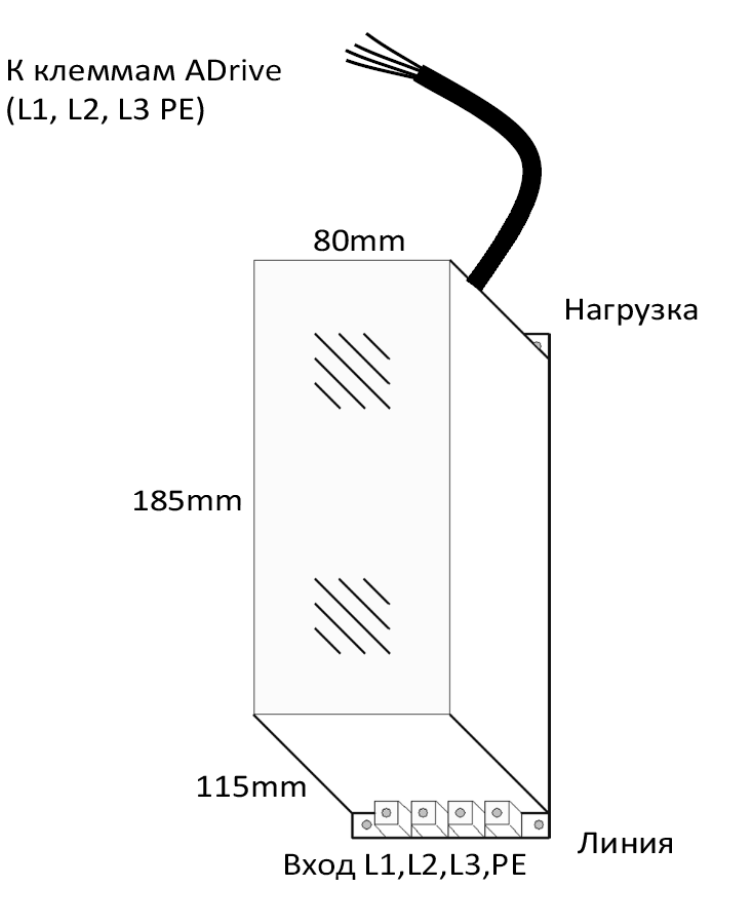

Рисунок 3.3 Габаритные размеры сетевого фильтра ADrive

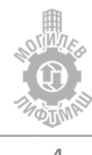

### 3.3 Габариты и установка тормозных резисторов

Рекомендованные параметры тормозных резисторов для установки, в зависимости от модели ADrive, приведены в таблице 3.4.

| <b>ADrive</b> |      | Параметры тормозных резисторов<br>Сопротивление (Ω) / Мощность(kW) |                 |  |
|---------------|------|--------------------------------------------------------------------|-----------------|--|
| кВт           | л.с. | Тип-А                                                              | Тип-В           |  |
| 5.5           | 7.5  | $50\Omega / 1$ kW                                                  |                 |  |
| 7.5           | 10   | $50\Omega / 1$ kW                                                  |                 |  |
| 11            | 15   | $40\Omega / 1$ kW                                                  |                 |  |
| 15            | 20   |                                                                    | $25\Omega/2kW$  |  |
| 22            | 30   |                                                                    | $18\Omega/3$ kW |  |

Таблица 4.2 – Параметры тормозных резисторов

Габаритные размеры тормозных резисторов приведены на рисунке 3.4.

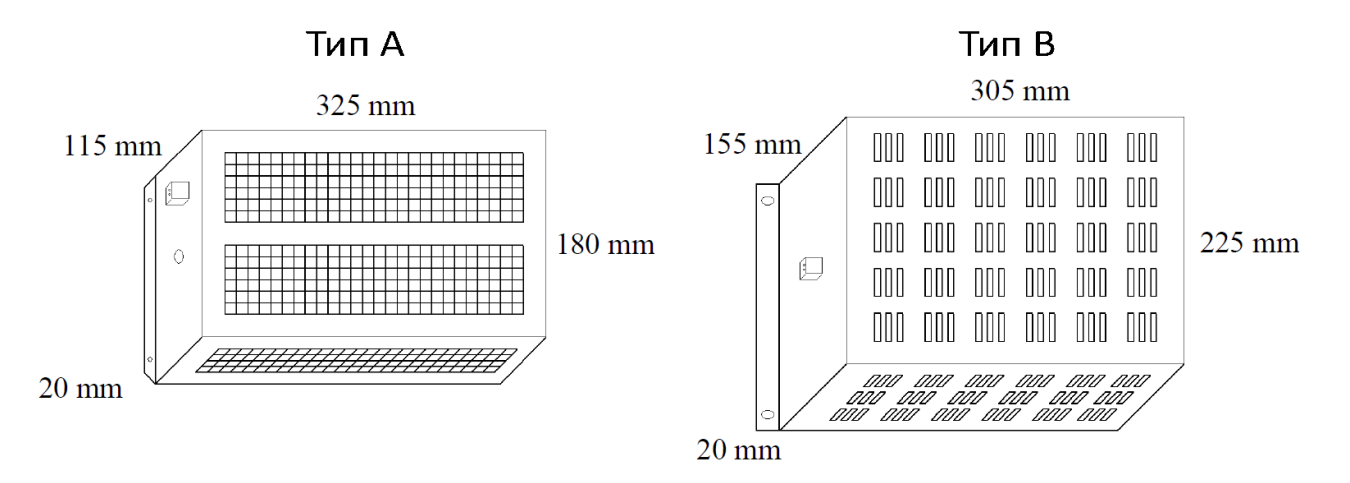

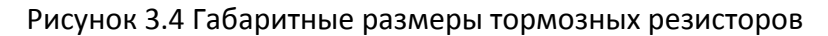

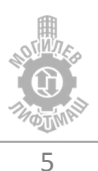

# 4 Электрический монтаж

**ЗАМЕЧАНИЕ**: *Соблюдайте осторожность при подключении устройств к клеммам тормозного транзистора преобразователя.*

**ЗАМЕЧАНИЕ**: *Опасность повреждения оборудования. Соблюдайте правила выполнения подключений. При неправильном чередовании фаз электродвигатель может начать вращаться в обратном направлении, что приведет к неправильному направлению движения лифта. Подключайте входные клеммы двигателя U, V и W к выходным клеммам преобразователя U, V и W. Порядок чередования фаз преобразователя и двигателя должен соответствовать.* 

*ЗАМЕЧАНИЕ: Не припаивайте концы проводов к клеммам преобразователя. Паяные соединения со временем могут ослабнуть. Применение недопустимых методов выполнения электрических соединений может привести к нарушению работы преобразователя из‐за некачественного электрического контакта между проводами и клеммами.*

**ЗАМЕЧАНИЕ**: *Не производите запуск или остановку двигателя путем переключения входного напряжения питания*  преобразователя*. Частое включение и выключение*  преобразователя *сокращает срок службы схемы заряда и конденсаторов шины постоянного тока и может привести к преждевременному отказу* преобразователя*. В обеспечение максимального срока службы не допускайте включение и выключение реобразователя чаще, чем один раз в 60 минут.*

## 4.1 Меры предосторожности при подключении силовых цепей и цепей управления

При подключении силовых цепей и цепей управления необходимо выполнять следующие меры предосторожности.

При подключении входных силовых цепей:

- При использовании входного выключателя обеспечьте, чтобы он срабатывал не чаще одного раза в 60 минут.
- Используйте на входной стороне преобразователя дроссель постоянного или переменного тока:
	- o Для подавления гармонических токов.
	- o Для снижения коэффициента мощности на стороне источника питания.
	- o Установка сетевого дросселя не является обязательной, однако его применение увеличивает коэффициент мощности, а также срок службы оборудования благодаря защите от пиковых выбросов напряжения в сети.

При подключении выходных силовых цепей:

- Никогда не подавайте электропитание на выходные клеммы преобразователя частоты.
- Никогда не замыкайте выходные клеммы между собой или на землю.
- Не используйте фазокомпенсирующие конденсаторы.
- Если между преобразователем и электродвигателем устанавливается контактор, он не должен срабатывать при наличии напряжения на выходе преобразователя.

При подключении цепи заземления:

 Проводник заземления не должен одновременно использоваться другими устройствами, например, сварочными аппаратами.

- Сопротивление заземления всегда должно соответствовать местным требованиям безопасности и правилам установки.
- При использовании более одного преобразователя провода заземления не должны образовывать замкнутый контур.

При подключении цепей управления

- Цепи управления должны быть отделены от силовых цепей.
- Для предотвращения сбоев в процессе работы выполняйте монтаж цепей управления витыми парами или экранированными с обоих концов кабелями с витыми парами.
- Заземляя экраны кабелей, добивайтесь максимальной площади контакта экрана с заземляющей поверхностью.

### 4.2 Подключение силовых электрических цепей

Выберите провода и обжимные наконечники подходящего диаметра и сечения,

руководствуясь таблицей 4.1

| Модель                                     | Главный<br>питающий<br>кабель<br>(MM <sup>2</sup> ) | Кабели<br>ДВИГ.<br>(MM <sup>2</sup> ) | Кабель<br>торм.<br>резистора<br>(MM <sup>2</sup> ) | Кабель<br>аккум.<br>бат.<br>(MM <sup>2</sup> ) | $*_{1}$ | ИБП<br>(MM <sup>2</sup> )<br>$*2$ | Кабели<br>управл.<br>сигналов | Момент<br><b>ЗАТЯЖКИ</b> | Тип<br>провода          |
|--------------------------------------------|-----------------------------------------------------|---------------------------------------|----------------------------------------------------|------------------------------------------------|---------|-----------------------------------|-------------------------------|--------------------------|-------------------------|
| 4B055<br>$(5.5 \times B)$                  | $>= 2.5$                                            | $>= 2.5$                              | $>= 1.0$                                           | $>= 1.5$                                       | 1.0     | 1.5                               |                               |                          |                         |
| 4B075<br>$(7.5 \times B)$                  | $>= 4.0$                                            | $>= 4.0$                              | $>= 1.5$                                           | $>= 2.5$                                       | 1.5     | 2.5                               |                               |                          |                         |
| 4B110<br>(11 <sub>K</sub> B <sub>T</sub> ) | $>= 4.0$                                            | $>= 4.0$                              | $>= 1.5$                                           | $>= 2.5$                                       | 1.5     | 2.5                               | $>= 0.5$                      | $2.5 - 3.0$<br>Н·м       | Медь,<br>$75^{\circ}$ C |
| 4C150<br>(15 <sub>K</sub> B <sub>T</sub> ) | $>= 6.0$                                            | $>= 6.0$                              | $>= 2.5$                                           | $>= 4.0$                                       | 2.5     | 4.0                               |                               |                          |                         |
| 4C220<br>(22 <sub>K</sub> B <sub>T</sub> ) | $>= 10.0$                                           | $>= 10.0$                             | $>= 2.5$                                           | $>= 6.0$                                       | 4.0     | 6.0                               |                               |                          |                         |

Таблица 4.1 – Сечение и момент затяжки

\*1: Эвакуация в направлении наименьшей нагрузки

\*2: Эвакуация по в указанном направлении

В комплекте с преобразователем частоты поставляется ферритовое кольцо, предназначенное для фильтрации радиочастотных помех. Провода, подключаемые к контактам U, V, W, должны проходить через него для уменьшения помех, исключая PE проводник и экран кабеля. Петля каждого провода должна дважды проходить через кольцо для достижения максимального эффекта. Установите кольцо как можно ближе к преобразователю частоты. На рисунке 4.1 показан пример пропускания через ферритовое кольцо одной из фаз, остальные фазы пропустить аналогично.

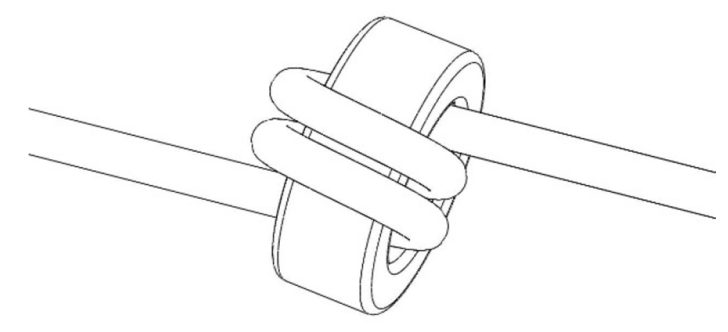

Рисунок 4.1 Установка ферритового кольца

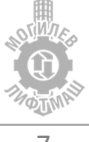

# 5 Подключения преобразователя к станциям управления

### 5.1 Подключение преобразователя

В таблице 5.1 описаны функции клемм, использующихся при подключении к станциям управления. В скобках указано значение параметра для требуемой функции входа/выхода. Таблица 5.1 ‐ Описание функций клемм преобразователя

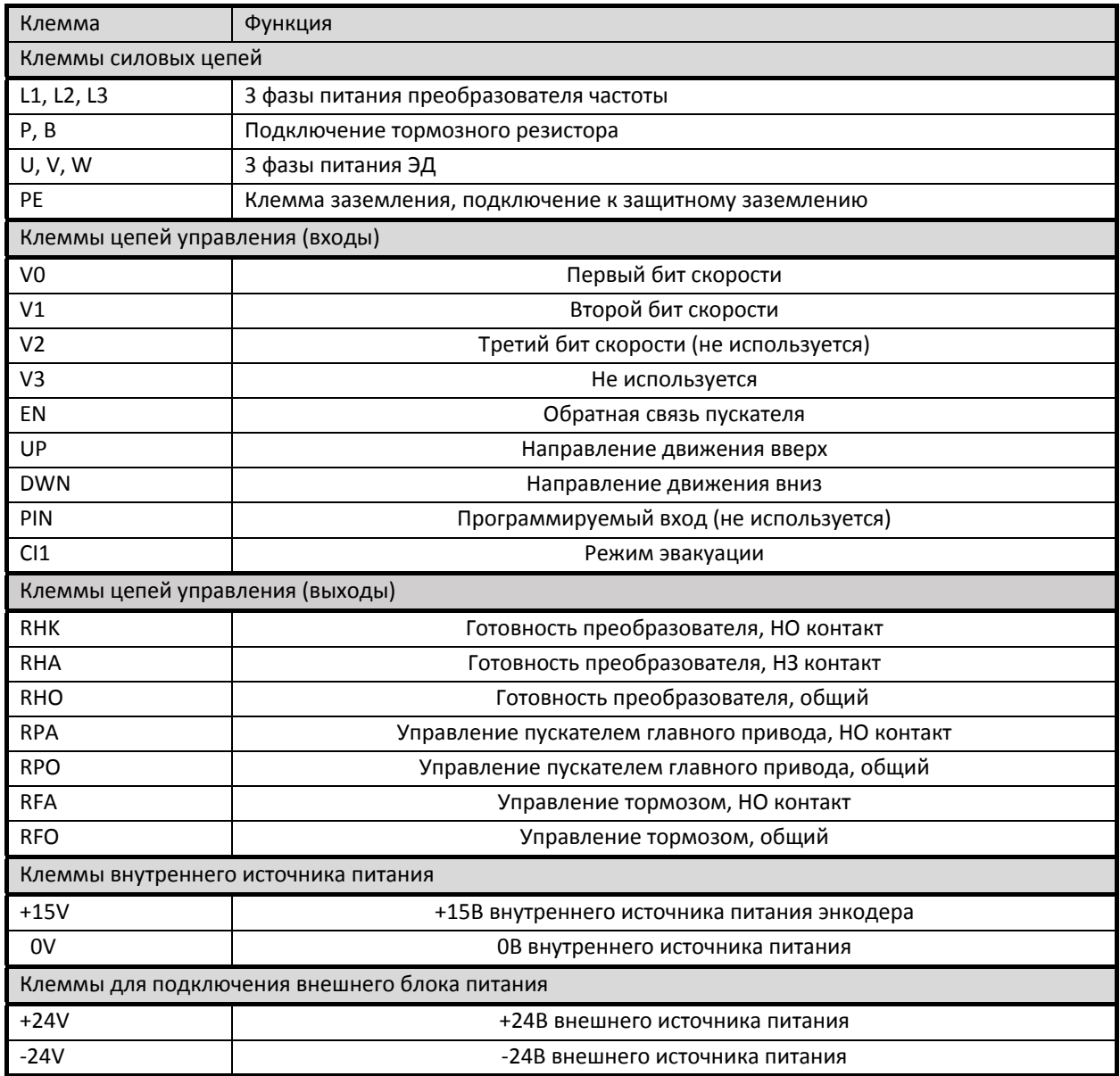

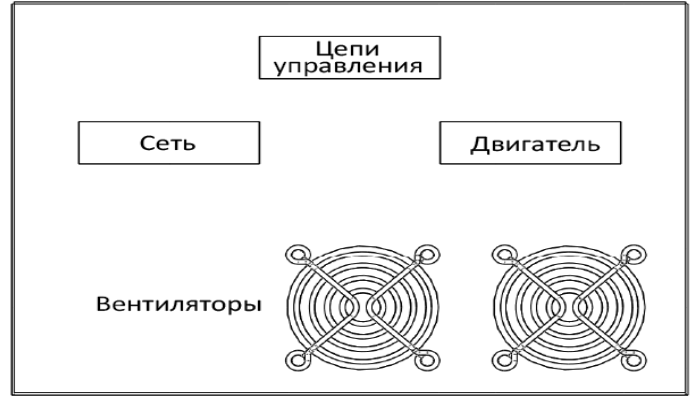

Рисунок 5.1 – Вид снизу на преобразователь

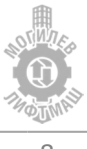

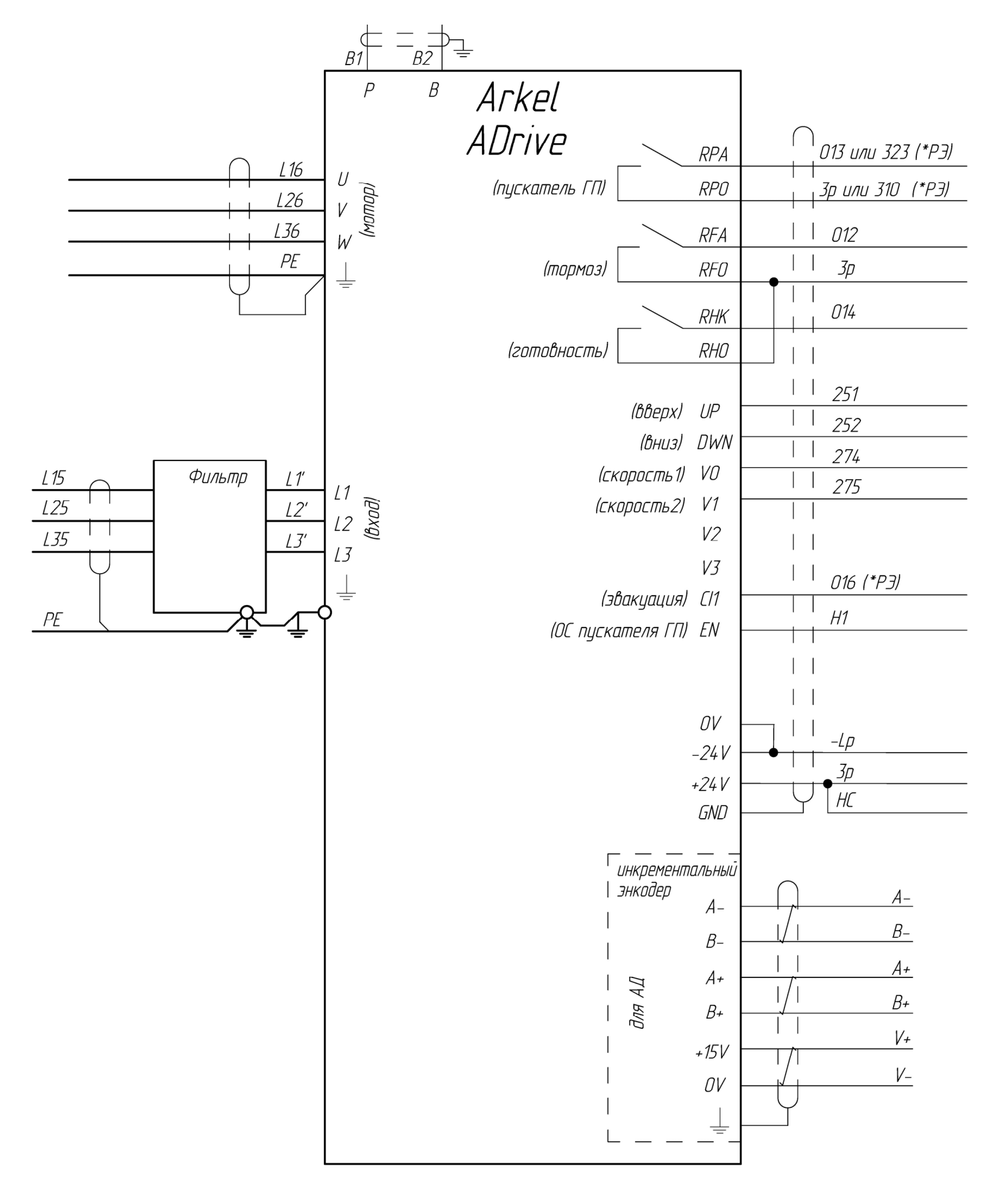

### На рисунках 5.3, 5.4 приведены схемы подключения к станции управления УЛ.

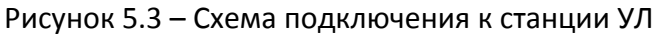

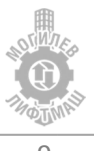

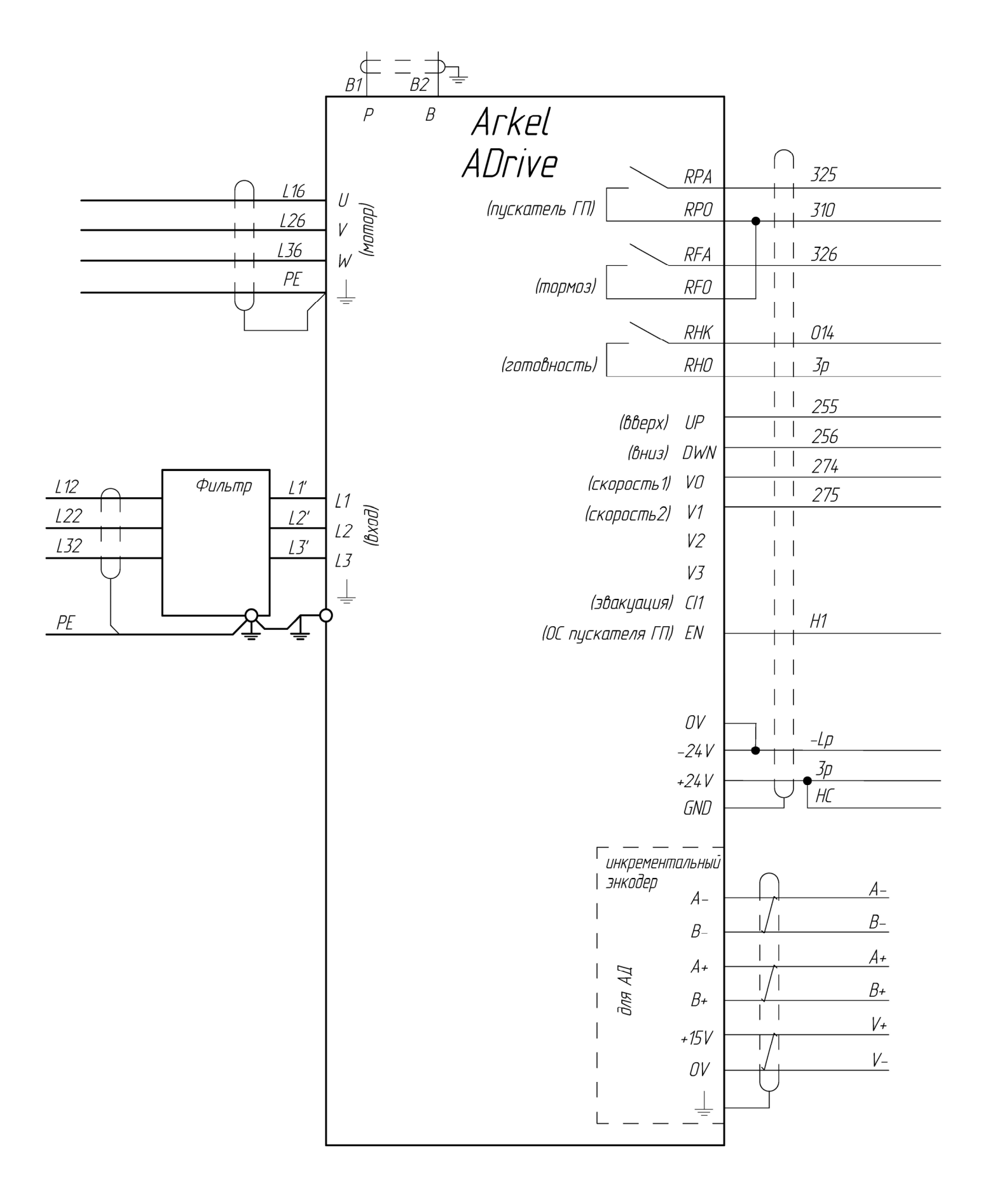

Рисунок 5.4 – Схема подключения к станции УЛ для лифтов с ручными дверьми

### 5.2 Подключение энкодера

Подключение инкрементального энкодера производится непосредственно к клеммам преобразователя частоты ADrive. Пример подключения и описание клемм приведены на рисунке 5.6 и в таблице 5.2 соответственно.

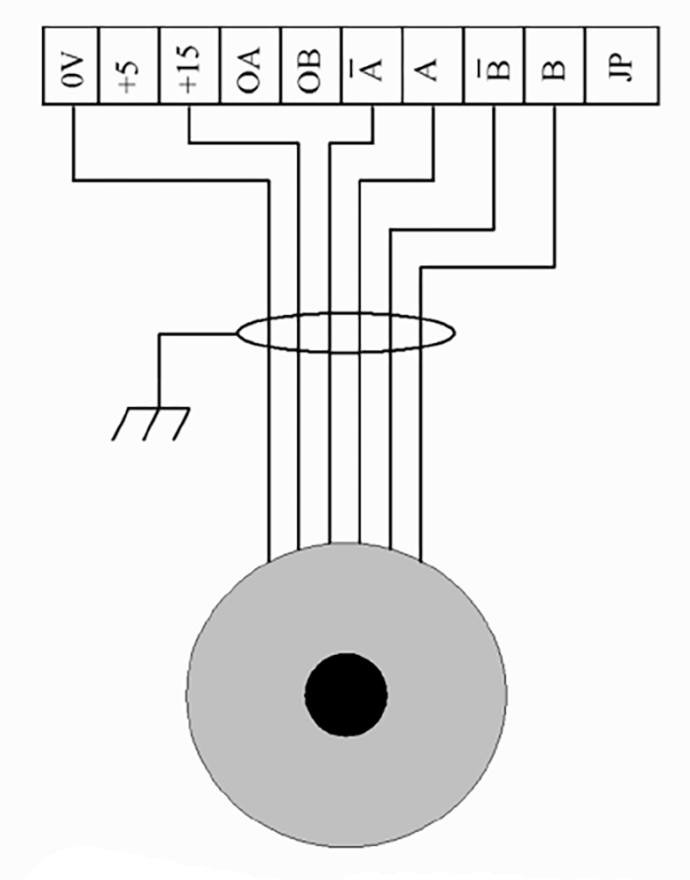

HTL инкрементальный энкодер

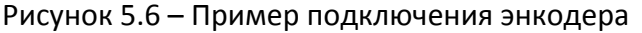

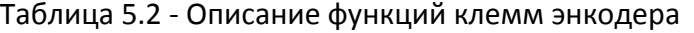

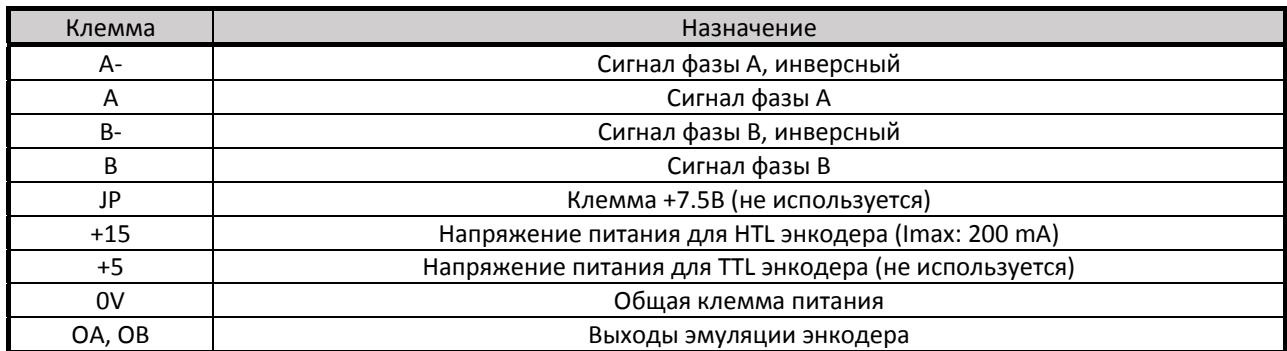

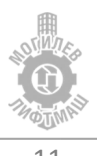

# 6 Использование панели управления

 На рисунке 6.1 представлен общий вид панели управления и описано назначение ее кнопок.

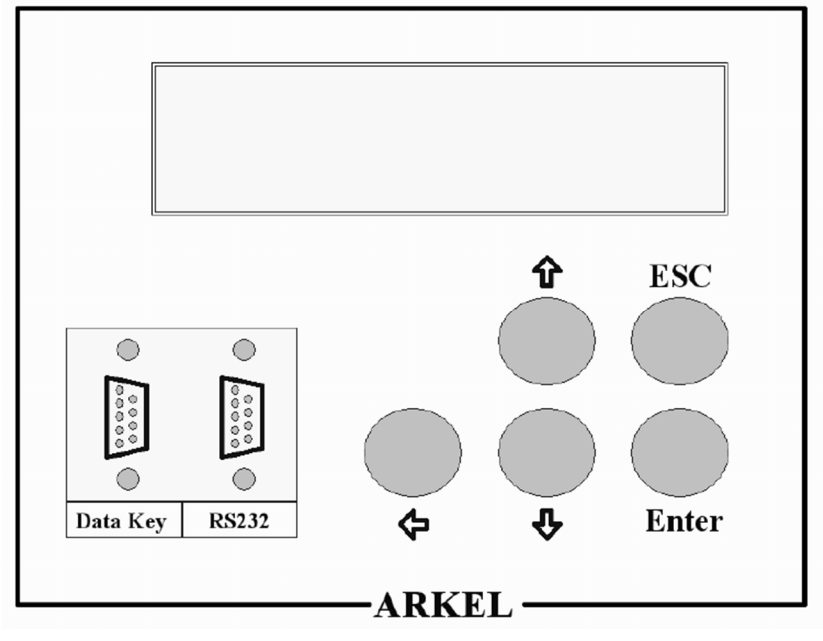

Рисунок 6.1 – Общий вид панели управления

На преобразователе частоты ADrive установлен 2‐строчный/16‐символьный экран и 5‐ кнопочная клавиатура. Описание функциональных элементов панели приведено в таблице 6.1.

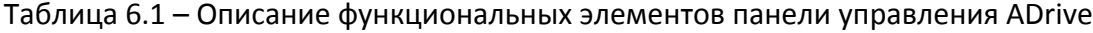

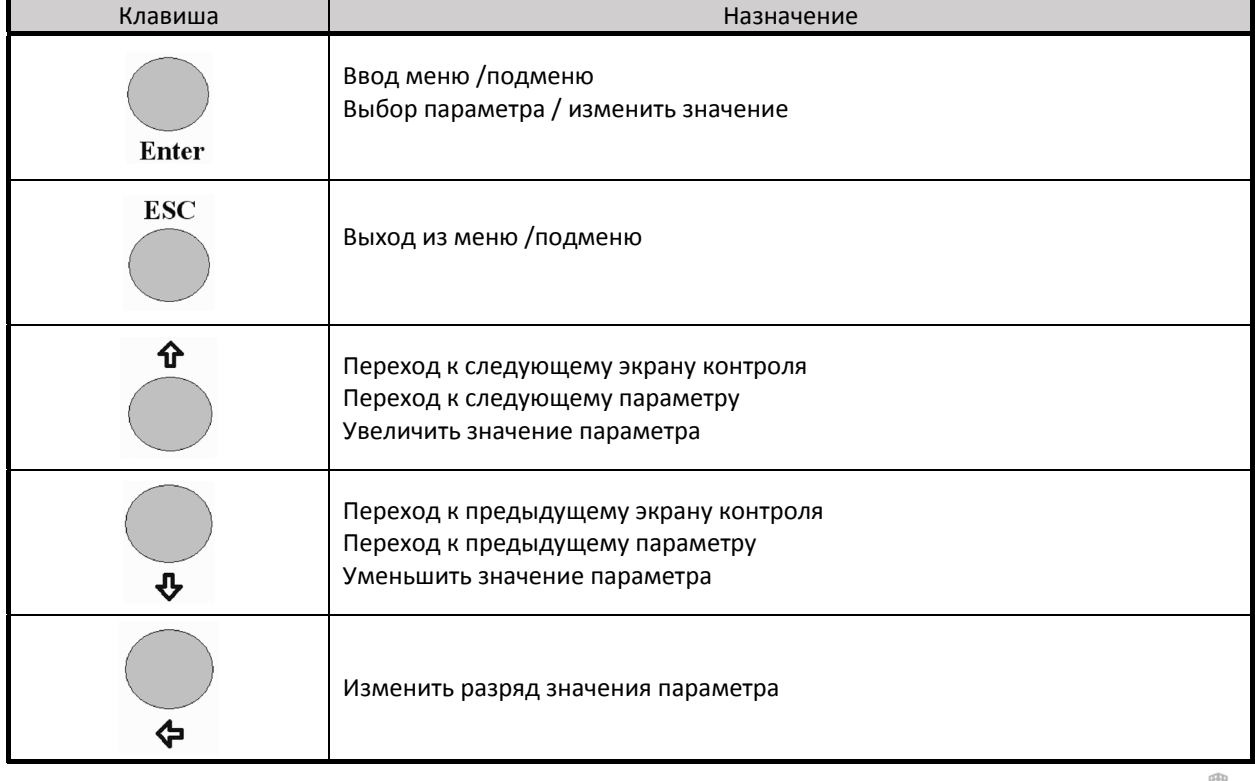

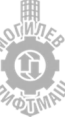

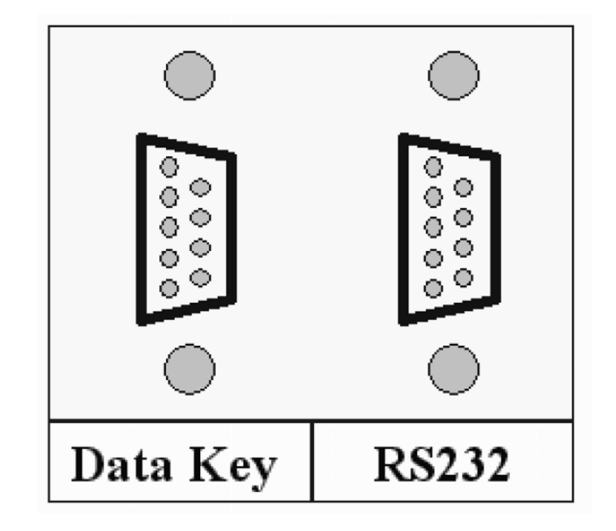

Рисунок 6.2 – Интерфейсы подключения ADrive

Порт RS2323 предназначен для подключения ПК к преобразователю ADrive с помощью специального кабеля. Любой стандартный RS‐232 интерфейсный кабель может быть использован вместо оригинального. Для подключения к ПК через USB‐порт требуется переходник USB ► RS‐232.

Порт Data Key предназначен для подключения запоминающего устройства, поставляемого в комплекте с ADrive, может сохранять текущие параметры преобразователя и загружать в преобразователь ранее сохраненные параметры.

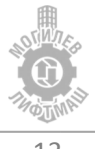

## 7 Запуск привода

Перед подачей питания на преобразователь частоты соблюдайте следующие предосторожности:

**ВНИМАНИЕ!** *Опасность внезапного движения. Перед подачей питания или пуском привода убедитесь, что цепи пуска/останова, входов/выходов и безопасности правильно подключены и находятся в правильном состоянии. Несоблюдение этих требований может привести к смерти или серьезной травме из‐за внезапного движения оборудования.*

**ВНИМАНИЕ!** *Опасность возгорания. Не применяйте источник питания с неподходящим напряжением. Это может привести к смерти или серьезной травме в результате пожара. Прежде чем подавать питание, проверьте, соответствует ли номинальное напряжение преобразователя напряжению питающей электросети.*

**ВНИМАНИЕ!** *Опасность возгорания. Сильный нагрев плохо затянутых электрических соединений может привести к смерти или серьезной травме в результате пожара.*

**ВНИМАНИЕ!** *Опасность возгорания. Не подавайте напряжение электросети переменного тока на выходные клеммы преобразователя, предназначенные для подключения двигателя. Подача сетевого напряжения на выходные клеммы приведет к повреждению преобразователя, что может стать причиной смерти или серьезной травмы в результате пожара.*

**ВНИМАНИЕ!** *Опасность внезапного движения. Перед пуском привода обеспечьте отсутствие персонала, закрепите оборудование и проверьте исправность и правильность срабатывания цепей безопасности. Несоблюдение этих требований может привести к смерти или серьезной травме из‐за внезапного движения оборудования.*

**ВНИМАНИЕ!** *Опасность внезапного движения. Эксплуатация преобразователя с непроверенными аварийными цепями может привести к смерти или серьезной травме. Всегда после подключения цепей аварийного останова проверьте их срабатывание.*

**ЗАМЕЧАНИЕ:** *Опасность повреждения оборудования. Соблюдайте правила выполнения подключений. При неправильном чередовании фаз электродвигатель может начать вращаться в обратном направлении.*

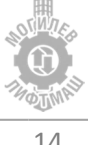

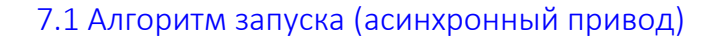

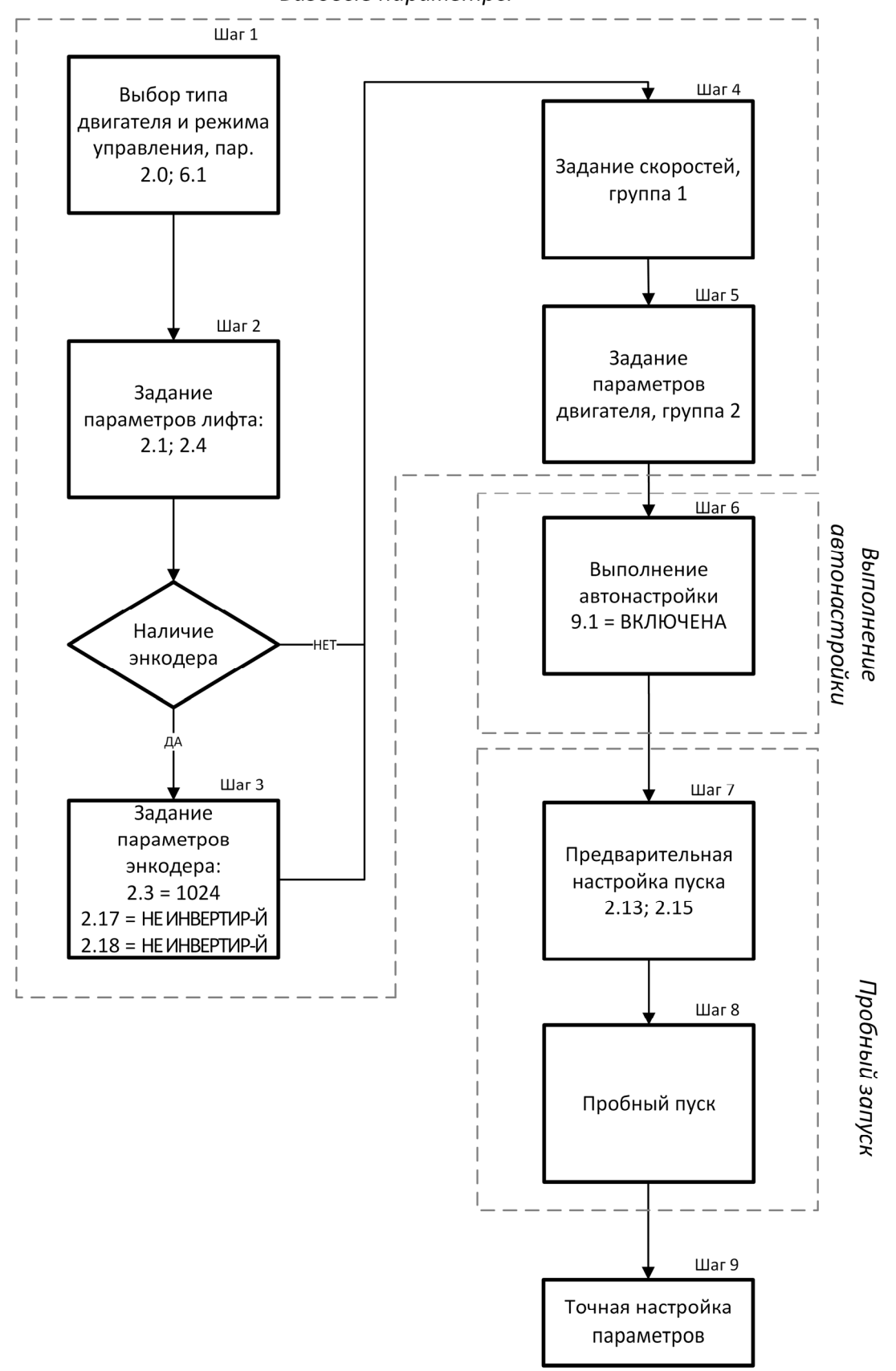

Базовые параметры

Рисунок 7.1 – Алгоритм запуска (асинхронный привод)

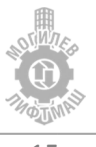

### 7.2 Подробное описание шагов алгоритма (асинхронный привод)

*Шаг 1 – Установка режима управления* 

В **параметре 7.1** установить язык меню: **«РУССКИЙ»**.

Перед началом настройки необходимо выбрать тип двигателя и режим управления. В параметре **2.0 установить значение «АСИНХРОННЫЙ»**, асинхронный двигатель.

При отсутствии энкодера в параметре **6.1 установить значение «CT:ОТКР. КОНТУР»**, при наличии энкодера в параметре **6.1 установить значение «CT:ЗАКР. КОНТУР»**.

*Шаг 2 – Задание параметров лифта* 

В параметре **2.1 установить значение номинальной скорости лифта, м/с.** В параметре **2.4 установить значение напряжения сети, В.**

*Шаг 3 – Выбор энкодера и настройка его параметров* 

При отсутствии энкодера и платы подключения энкодера изменять не требуется. При наличии энкодера:

в параметре **2.3 установить число импульсов на оборот**  (см. информацию об энкодере);

в параметре **2.17 установить направление вращения двигателя «НЕ ИНВЕРТИР‐Й»**; в параметре **2.18 установить направление вращения энкодера «НЕ ИНВЕРТИР‐Й»**;

*Шаг 4 –Задание скоростей* 

**Установить в параметре 11.18 значение «ВЫКЛЮЧЕНО».** Убедится, что значение **параметра 1.1** (Большая скорость V3) больше номинальной скорости лифта для исключения возникновения **ошибки 20**.

Для включения бинарного задания скоростей **установить в параметре 11.18 значение «ВКЛЮЧЕНО»**. Далее выполнить задание скоростей в соответствии с таблицей 7.1.

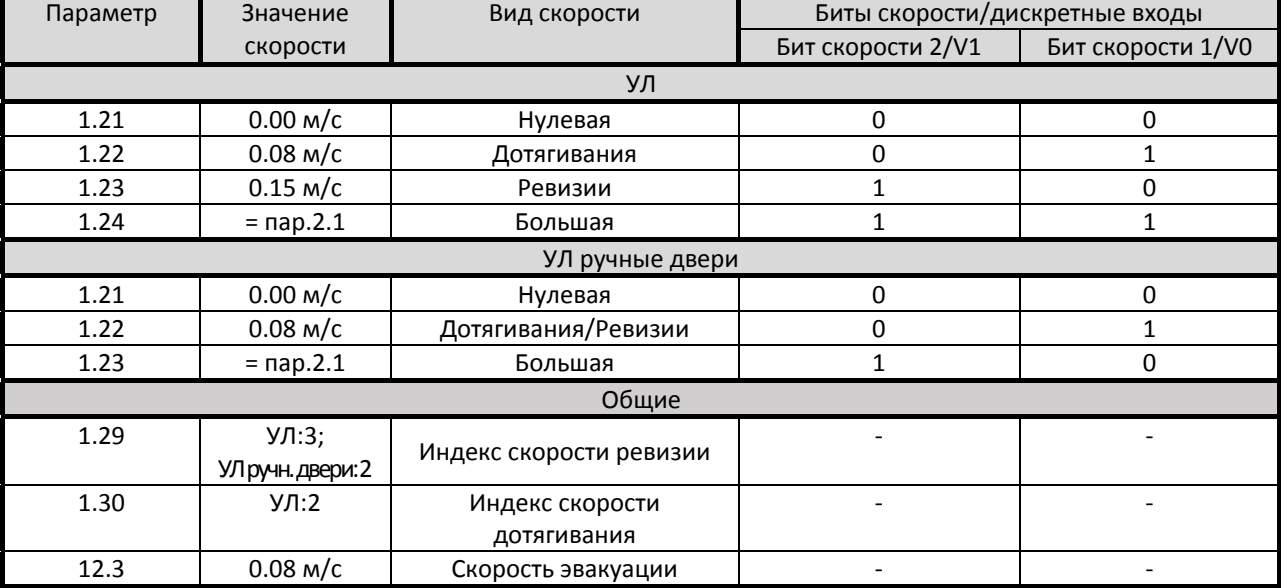

Таблица 7.1 – Задание скоростей

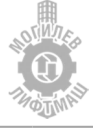

#### *Шаг 5 – Задание параметров двигателя.*

#### В группе параметров **2** задать параметры двигателя с таблички.

#### Таблица 7.2 – Параметры электродвигателя

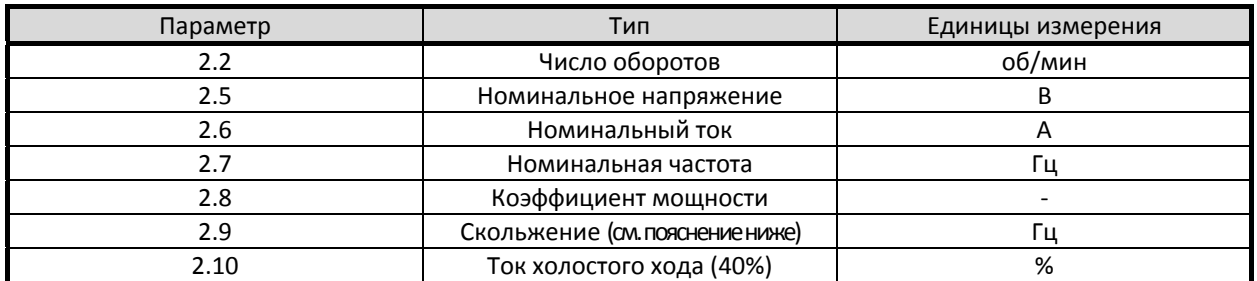

В асинхронных двигателях присутствует скольжение между ротором и вращающимся вокруг статора электрическим полем. Слишком маленькое значение скольжения означает повышенный ток и перегрев двигателя. Слишком большое значение скольжения означает нестабильное значение тока двигателя и повышенную вибрацию. Значение частоты скольжения может быть рассчитано по формуле, представленной ниже:

$$
f_{\rm c}=f_{\rm H}-\frac{n_{\rm A}P}{120},
$$

где *f<sup>с</sup>* – частота скольжения; *Р* – число полюсов; *f<sup>н</sup>* – номинальная частота; *n<sup>д</sup>* – номинальная частота вращения двигателя.

*Шаг 6 – Выполнение автонастройки* 

**1.** Отключить питание устройства управления.

**2.** Изъять из розеток реле К1, К4, К9 (K1, K3, K4 для УЛ с ручными дверьми) и вставить их в розетки В‐ХS, Н‐ХS, М‐ХS соответственно.

**3.** Отключить разъемы платы ПУ‐3(ПУ‐5)

**4.** Для корректной работы монтажного режима и процедуры автонастройки необходимо наличие напряжения 110В на клеммах цепи безопасности «64» («212») и перемычки (‐L) – (‐Lp).

**5.** Включить питание устройства управления.

**6.** Установить параметр **9.1 «ВКЛЮЧЕНО»: автонастройка без вращения.**

**7.** Выйти на главный экран, должно отображаться сообщение «ОЖИД АВТОНАСТР.».

**8.** Включить тумблер «МП1» и нажать кнопу «Автонастройка» в устройстве управления. Удерживать кнопку «Автонастройка» до появления сообщения «АВТОНАСТР.ВЫПЛ».

*ПРИМЕЧАНИЕ: при отсутствии кнопки «Автонастройка» необходимо включить вручную пускатель главного привода и установить перемычку 3p – EN – UP – V1 для запуска автонастройки, подав одновременно 24В на клеммы EN, UP, V1. После окончания автонастройки удалить перемычку.*

**9.** Отключить питание устройства управления.

**10.** Установить реле К1, К4, К9 (K1, K3, K4 для УЛ с ручными дверьми) на прежние места.

**11.** Подключить разъемы платы ПУ‐3(ПУ‐5).

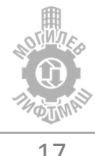

- *Шаг 7 – Предварительная настройка пуска*
- Для предварительного запуска необходимо задать следующие параметры:

Таблица 7.3 – Параметры вольт‐частотного управления

#### **(изменять в соответствии с таблицей только для работы без энкодера)**

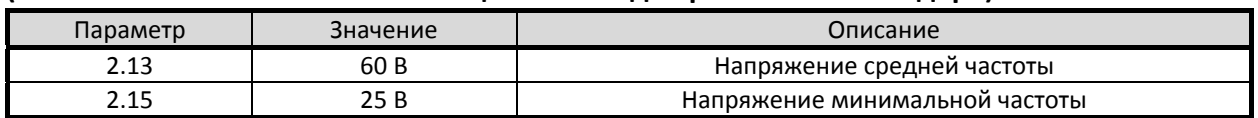

*Шаг 8 – Пробный запуск* 

**ВНИМАНИЕ!** *Перед пробным запуском убедитесь в том, что:*

- *‐ Кабина может свободно перемещаться*
- *‐ Подключение входов и выходов выполнено верно*

В режиме МП (на скорости ревизии) подать команду на движение от системы управления, убедится в корректной индикации задания скорости на дисплее преобразователя частоты и корректном направлении вращения КВШ. При несоответствии направления вращения поданной команде необходимо задать **значение параметра 2.17 «ИНВЕРТИРОВАННЫЙ»**. При наличии энкодера и возникновении ошибок перегрузки по току, моменту, отсутствии или некорректном вращении лебедки необходимо задать **значение параметра 2.18 «ИНВЕРТИРОВАННЫЙ»**.

 *Шаг 9 – Точная настройка параметров*  Для точной настройки смотрите главу 8.

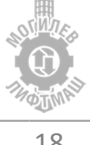

# 8 Точная настройка

### 8.1 Диаграмма движения

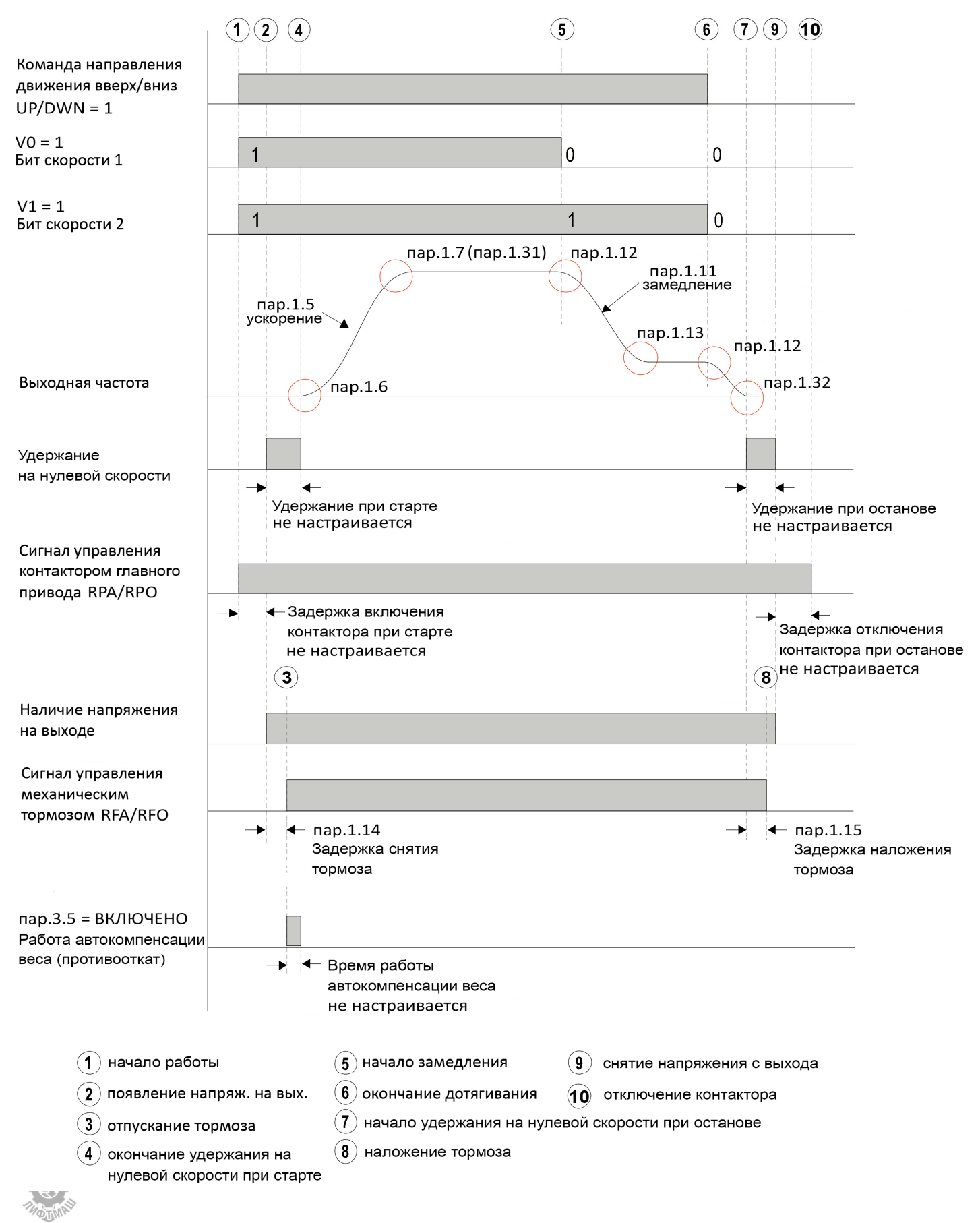

### Рисунок 8.1 Диаграмма движения

Согласно диаграмме (рисунок 8.1), цикл движения выполняется следующим образом:

1. В преобразователь частоты подаются сигналы: направления движения (UP/DWN), биты скорости (V0, V1). Преобразователь частоты выдает сигнал управления контактором главного привода (RPA/RPO).

2. Через промежуток времени замыкания контактора преобразователь частоты подает напряжение на электродвигатель. Выполняется удержание на нулевой скорости в течение заданного промежутка времени.

3. Через промежуток времени **пар.1.14** от начала удержания постоянным током преобразователь частоты выдает сигнал управления тормозом (RFA/RFO).

4. По окончании заданного промежутка времени происходит разгон до заданной скорости с ускорением **пар.1.5.**

5. При пропадании бита скорости 2 (V1) преобразователь замедляется до скорости дотягивания с замедлением **пар.1.11.**

6. При снятии сигналов направления (UP/DWN) и бита скорости 1 (V0), преобразователь замедляется до нулевой скорости.

7. После достижения нулевой скорости начинается удержание на нулевой скорости в течение заданного промежутка времени.

8. После промежутка времени **пар.1.15** от начала удержания преобразователь частоты снимает сигнал управления тормозом (RFA/RFO).

9. По окончании заданного промежутка времени преобразователь частоты снимает напряжение с электродвигателя.

10. По истечении заданного промежутка времени после снятия напряжения с электродвигателя преобразователь частоты снимает сигнал управления контактором главного привода (RPA/RPO).

Рекомендуемые параметры для описанного выше цикла движение приведены в таблице 8.1

| Параметр | Значение            | Описание                                     |
|----------|---------------------|----------------------------------------------|
| 1.10     | With NA/S3/S4       | Остановка по s-кривым                        |
| 1.5      | $0.4 \text{ m/c}^2$ | Ускорение                                    |
| 1.6      | $0.4 \text{ m/c}^3$ | Рывок в начале ускорения                     |
| 1.7      | $0.4 \text{ m/c}^3$ | Рывок в конце ускорения                      |
| 1.11     | $0.8 \text{ m/c}^2$ | Замедление                                   |
| 1.12     | $0.8 \text{ m/c}^3$ | Рывок в начале замедления                    |
| 1.13     | $0.6 \text{ m/c}^3$ | Рывок в конце замедления                     |
| 1.14     | 0.5c                | Задержка включения тормоза                   |
| 1.15     | 0.3c                | Задержка отключения тормоза                  |
| 1.31     | 2 M/c <sup>3</sup>  | Рывок в конце ускорения для короткого этажа  |
| 1.32     | 40 %                | Рывок при замедлении со скорости дотягивания |

Таблица 8.1 – Параметры разгона / торможения

При начале замедления до достижения установившейся (номинальной) скорости на диаграмме движения вместо параметра 1.7 используется параметр 1.30. Увеличение этого параметра позволяет избежать выхода из зоны точной остановки при коротком этаже или при корректировке, когда кабина находится близко к крайнему этажу.

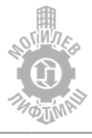

В режиме открытого контура (без энкодера) рекомендуется выставлять ускорение не более 30–35 % номинальной скорости. Например, если скорость лифта 1.0 м/с. Повышение ускорения провоцирует увеличение пусковых токов.

8.2 Рекомендации по настройке пускового тока и момента (при отсутствии энкодера)

| Параметр | Значение          | Описание                                                  |  |  |  |
|----------|-------------------|-----------------------------------------------------------|--|--|--|
| 2.12     | 4 Гц              | Средняя частота                                           |  |  |  |
| 2.13     | 75 B              | Напряжение средней частоты                                |  |  |  |
| 2.14     | $0.5$ Гц          | Минимальная частота                                       |  |  |  |
| 2.15     | 35 B              | Напряжение минимальной частоты                            |  |  |  |
| 2.16     | 150 %             | Уровень защиты двигателя от перегрева                     |  |  |  |
| 2.25     | $0\%$             | Усиление тока при старте                                  |  |  |  |
| 11.10    | на 1А больше      | Продолжительный максимальный ток                          |  |  |  |
|          | 11.13             |                                                           |  |  |  |
| 11.11    | 5 c               | Время продолжительного максимального тока                 |  |  |  |
| 11.12    | 100%              | Коэффициент уменьшения усиления по току во время движения |  |  |  |
|          | на 1А меньше      |                                                           |  |  |  |
| 11.13    | максимально       | Ограничение по току                                       |  |  |  |
|          | <b>ВОЗМОЖНОГО</b> |                                                           |  |  |  |
|          | значения          |                                                           |  |  |  |

Таблица 8.2 – Параметры вольт‐частотных и токовых характеристик

Для увеличения пускового момента также возможно увеличивать параметры **2.13, 2.15.** Увеличение значения параметра **2.13** более 75 В и параметра **2.15** более 35 В может приводить к возникновении рывков при пуске в легком направлении и увеличению нагрева двигателя на малой скорости. При появлении рывков или повышенного нагрева необходимо уменьшить значение параметров **2.13 и 2.15**.

#### 8.3 Настройка параметров векторного управления (при наличии энкодера)

В таблице 8.3 приведены рекомендуемые значения коэффициентов и дополнительных параметров.

| Параметр | Значение | Описание                                                     |
|----------|----------|--------------------------------------------------------------|
| 3.1      | 800      | КРО пропорциональный коэффициент регулятора малой скорости   |
| 3.2      |          | КІО интегральный коэффициент регулятора малой скорости       |
| 3.3      | 600      | КР1 пропорциональный коэффициент регулятора большой скорости |
| 3.4      | b        | KI1 интегральный коэффициент регулятора большой скорости     |

Таблица 8.3 – Параметры ASR

Настройка параметров **3.1, 3.2, 3.3, 3.4** обеспечивает быстродействие реакции системы при отклонении скорости от заданной. Большее значение параметров **3.1, 3.3** и меньшее значение параметров **3.2, 3.4** соответствует более быстрой реакции системы и более точной отработке кривых разгона и торможения. Однако возможно появление гула и вибрации двигателя. При появлении вибрации значения параметров **3.1, 3.3**, а значение параметров **3.2, 3.4** увеличить. При слишком маленьких значениях **3.1, 3.3** и слишком больших значениях **3.2, 3.4** возможно нарушение точности остановок. Оптимальное соотношение: KP = 10KI.

Обычно сначала увеличивают пропорциональные коэффициенты KP до максимального значения, при котором отсутствует вибрация, затем уменьшают интегральные коэффициенты KI для сокращения времени реакции системы.

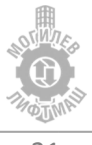

При начале движения лифта, коэффициенты KI0 и KP0 имеют высокое значение для обеспечения быстрой реакции на незначительные изменения скорости. На номинальной скорости нет необходимости такой высокой чувствительности, т.к. это может стать причиной перерегулирования двигателя, см рисунок 8.2

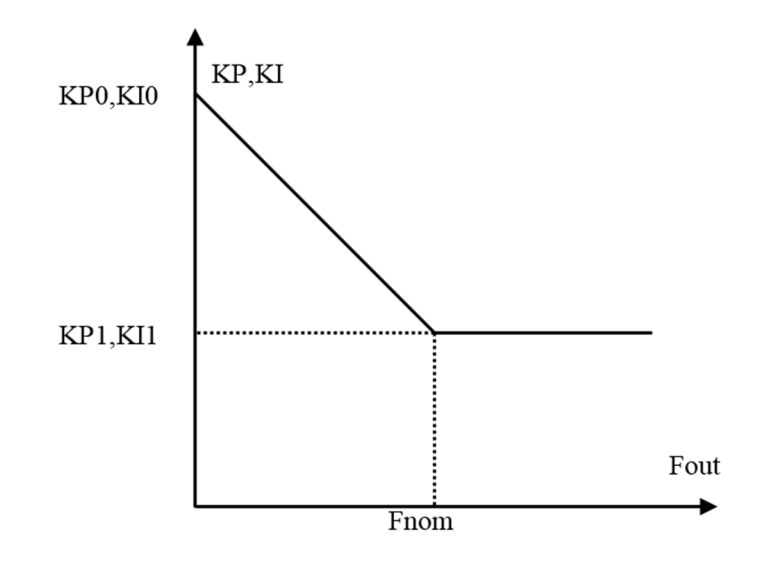

Рисунок 8.2 – Зоны действия коэффициентов

#### 8.4 Настройка противоотката (при наличии энкодера)

Таблица 8.4 – Параметры противоотката

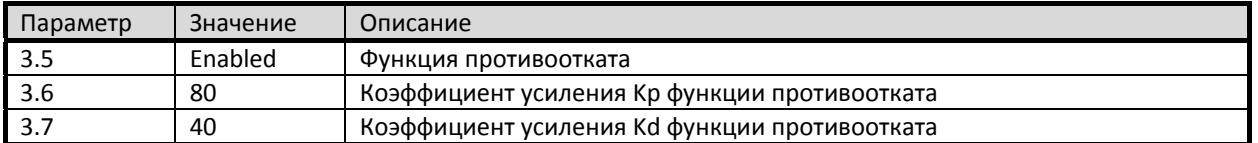

После отпускания механического тормоза возможен откат кабины, т.к двигатель еще не развил достаточный момент для ее удержания. Кабина может начать двигаться вверх или вниз в зависимости от баланса нагрузки. Функция противоотката используется для предотвращения явления отката на лифтах.

Точка отпускания механического тормоза согласуется с базовой точкой. Нежелательные сдвиги вправо и влево от этой точки будут предотвращаться системой управления приложением усилия привода в противоположном направлении.

Параметры усиления функции противоотката устанавливаются в параметрах **3.6** и **3.7**. Увеличение коэффициентов усиления будет увеличивать быстроту реакции на откат. Уменьшение будет делать реакцию более медленной. Слишком высокие значения могут стать причиной шумов в приводе и нестабильного начала движения. Слишком низкие значения могут стать причиной существенного отката.

#### 8.5 Рекомендации по настройке преобразователя частоты с энкодером.

При возникновении проблем при запуске системы в режиме «закрытый контур» с энкодером необходимо шаг за шагом произвести действия, указанные ниже.

 Настройте и запустите систему в режиме открытого контура и убедитесь, что система нормального функционирует.

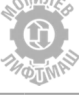

- Подключите энкодер и введите значение разрешения энкодера в параметр **2.3.**
- Переключите лифт в режим «МП» и проконтролируйте ток двигателя. Если ток слишком большой, возможно, неверно задано направление вращения энкодера. Измените направление вращения энкодера параметром **2.18.**
- Необходимо правильно ввести частоту скольжения ротора. На старых двигателях скольжение большое, на новых ‐ меньше. (См. параметр **2.9** для задания скольжения)

Протестируйте значения скольжения от 0.7 Гц до 3.0 Гц с шагом 0.3 Гц при движении лифта в одном направлении с одной и той же загрузкой. Подходящее значения скольжения выбираются по минимальному току двигателя.

Если двигатель не достигает заданной частоты вращения, это значит, что скольжение слишком низкое. Если ток двигателя нестабилен и сильно колеблется, это значит, что скольжение слишком велико.

Если не удается решить проблему вибрации, установите минимальные значения интегральных коэффициентов KI1, KI0 и вновь запустите лифт.

Если вибрации прекратились, значит, необходима настройка коэффициентов управления, а не параметров двигателя. Возможно, интегральная составляющая слишком велика или дифференциальная составляющая KP слишком мала. Перезапустите лифт несколько раз для поиска наилучших значений.

Если вибрация не прекращается при минимальных значениях KI0 и KI1, это означает, что проблема в параметрах двигателя. Попробуйте увеличить ток холостого хода **2.10** и уменьшить скольжение **2.9**. Когда проблема вибрации решена, верните параметры KI0, KI1 к нормальным значениям.

### 8.6 Рекомендации по настройке точных остановок без энкодера.

- Для повышения точности остановки и снижения влияния скольжения рекомендуется устанавливать скорость дотягивания как можно выше насколько это позволяет длина шунтов точных остановок.
- Для минимизации влияния скольжения на точность остановок рекомендуется увеличить скорость дотягивания **пар.1.22** и увеличить рывок при замедлении со скорости дотягивания **пар.1.32** для сокращения времени замедления при останове.
- Настройку точной остановки следует начинать при сбалансированной кабине и значении **параметра компенсации скольжения 2.24 = 0%**. Отрегулируйте точную остановку при движении сверху вниз и снизу вверх. Затем выполните аналогичную проверку при полной загрузке и при пустой кабине. Проверьте точность остановок и, при необходимости, увеличьте или уменьшите параметр **2.24**.
- В режиме открытого контура (без энкодера) расстояние замедления может меняться в зависимости от загрузки кабины. Поэтому, оптимально, чтобы кабина двигалась к точной остановке со скоростью дотягивания не менее 2 секунд.

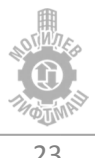

# 9 Список параметров

В таблице 9.1 приведены основные параметры преобразователя частоты ADrive. Параметры, **отличающиеся от параметров по умолчанию выделены жирным шрифтом**. Необходимо сверить параметры из данной таблицы с параметрами преобразователя частоты перед запуском в эксплуатацию.

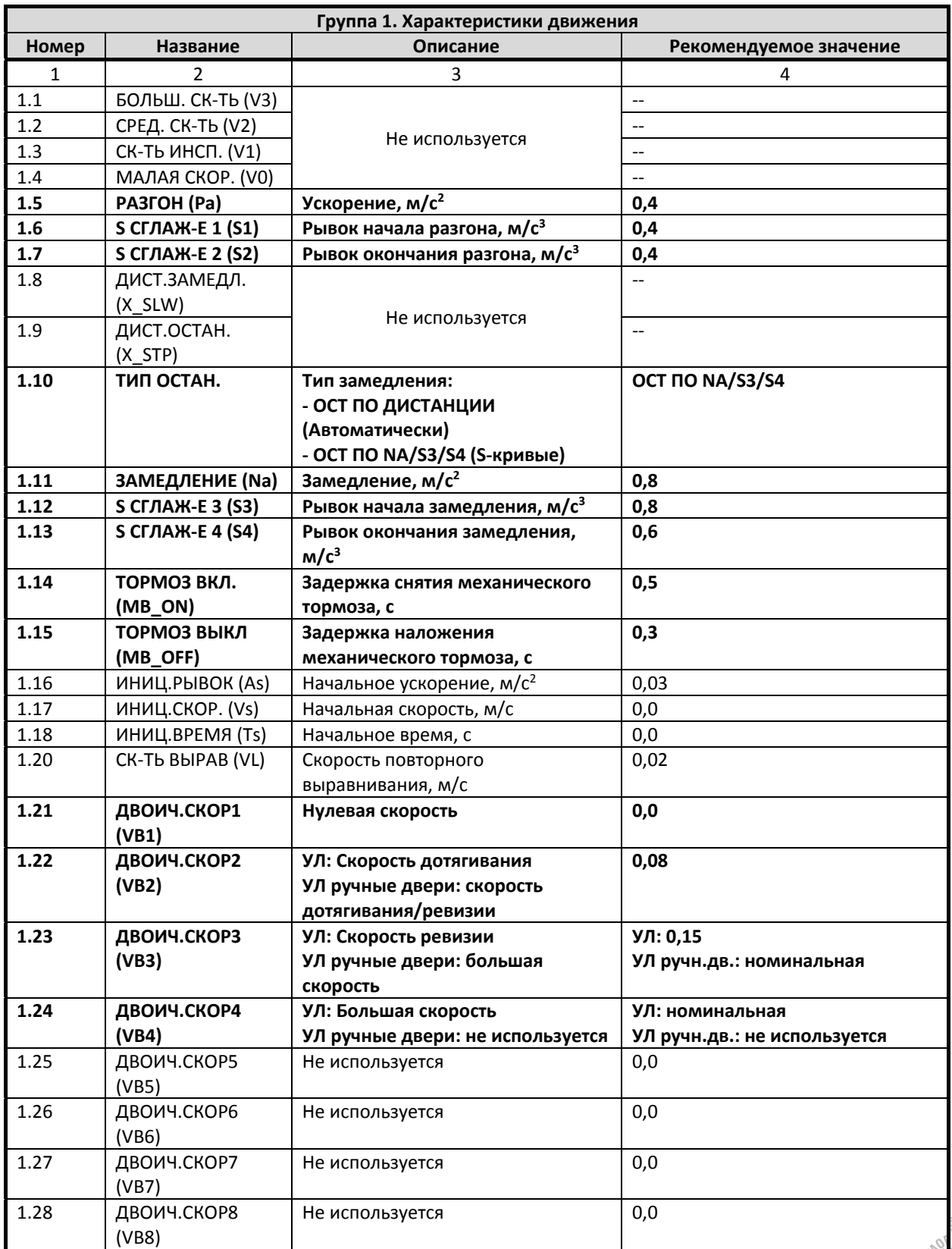

### Таблица 9.1 Список параметров

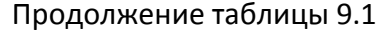

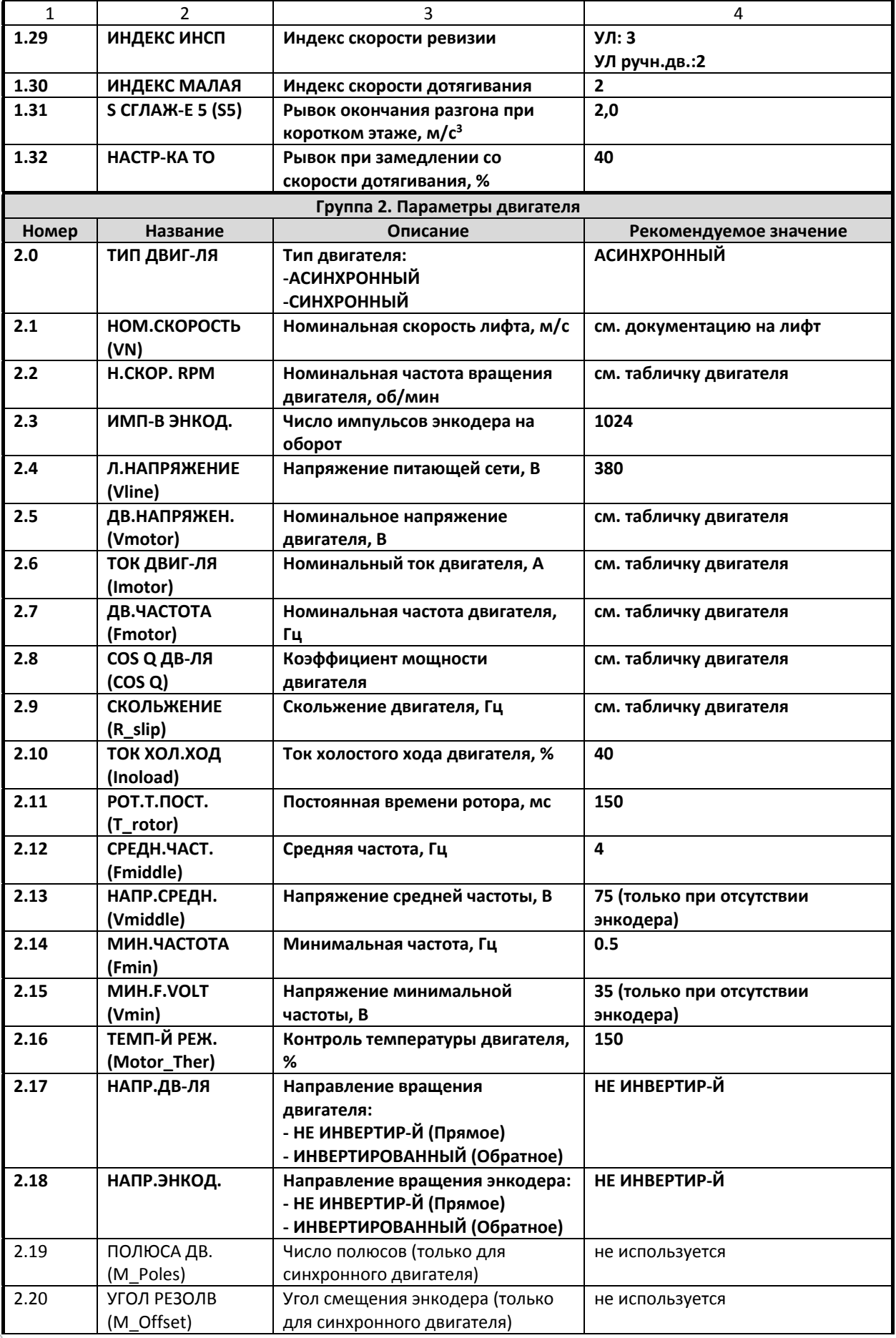

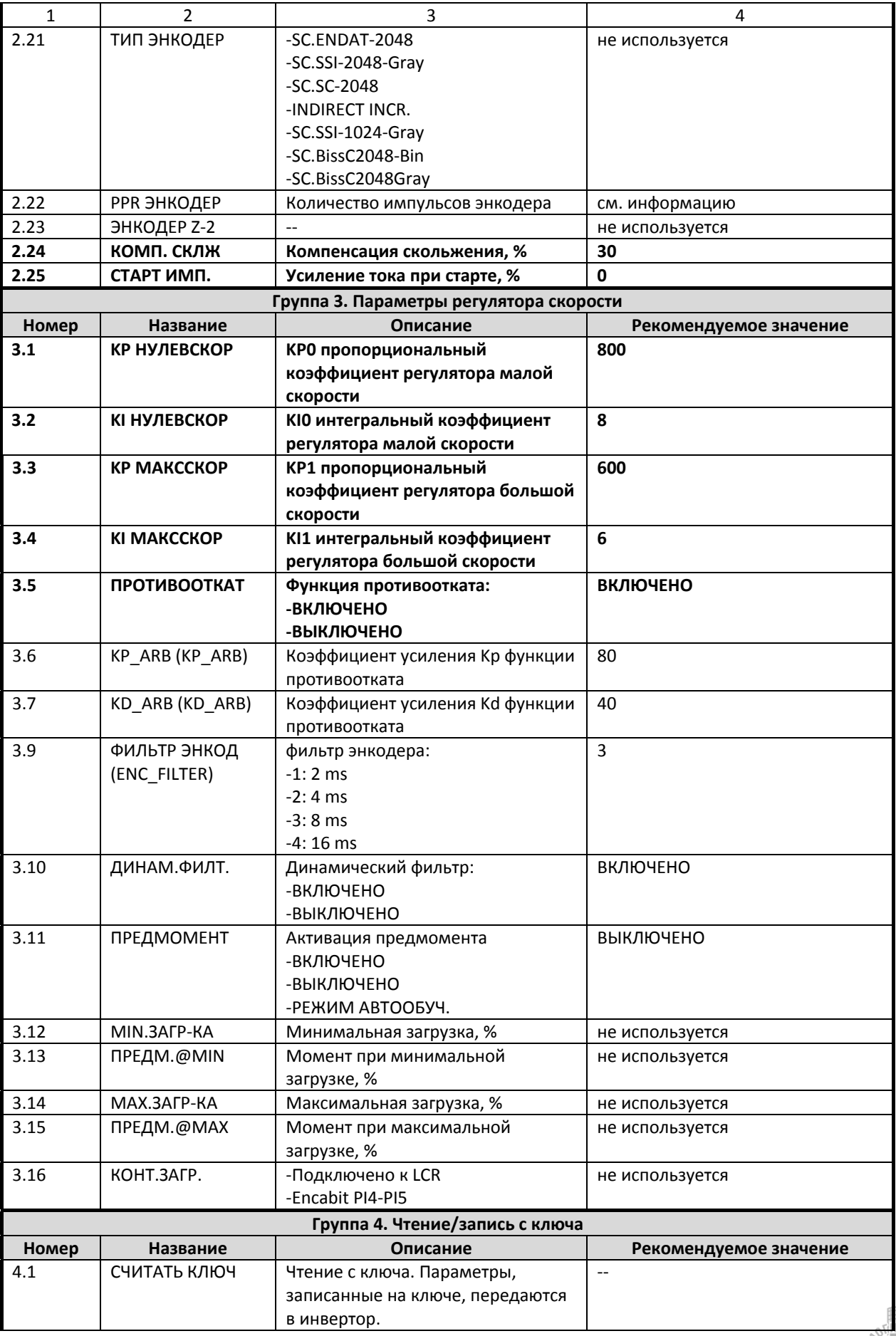

26

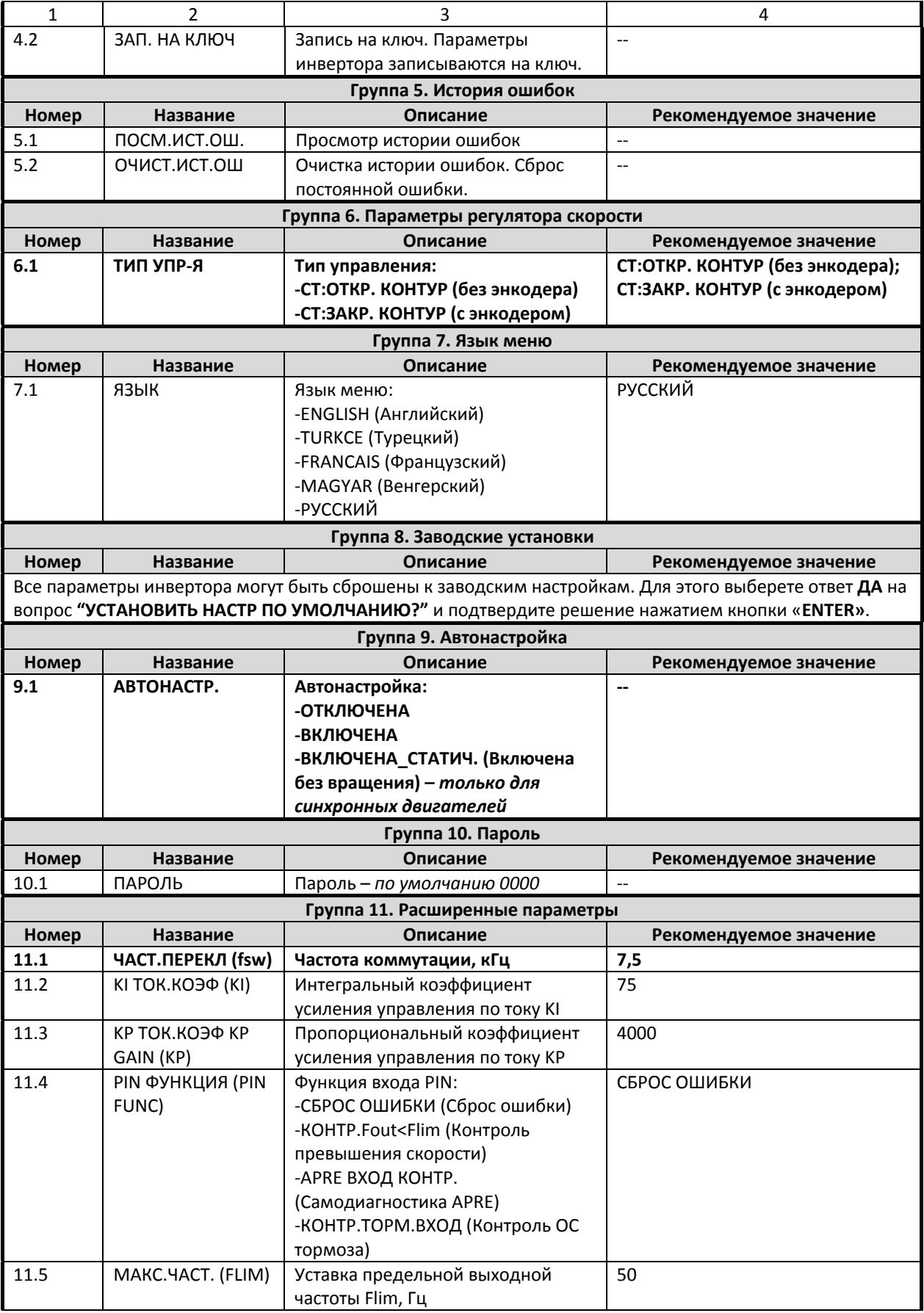

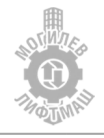

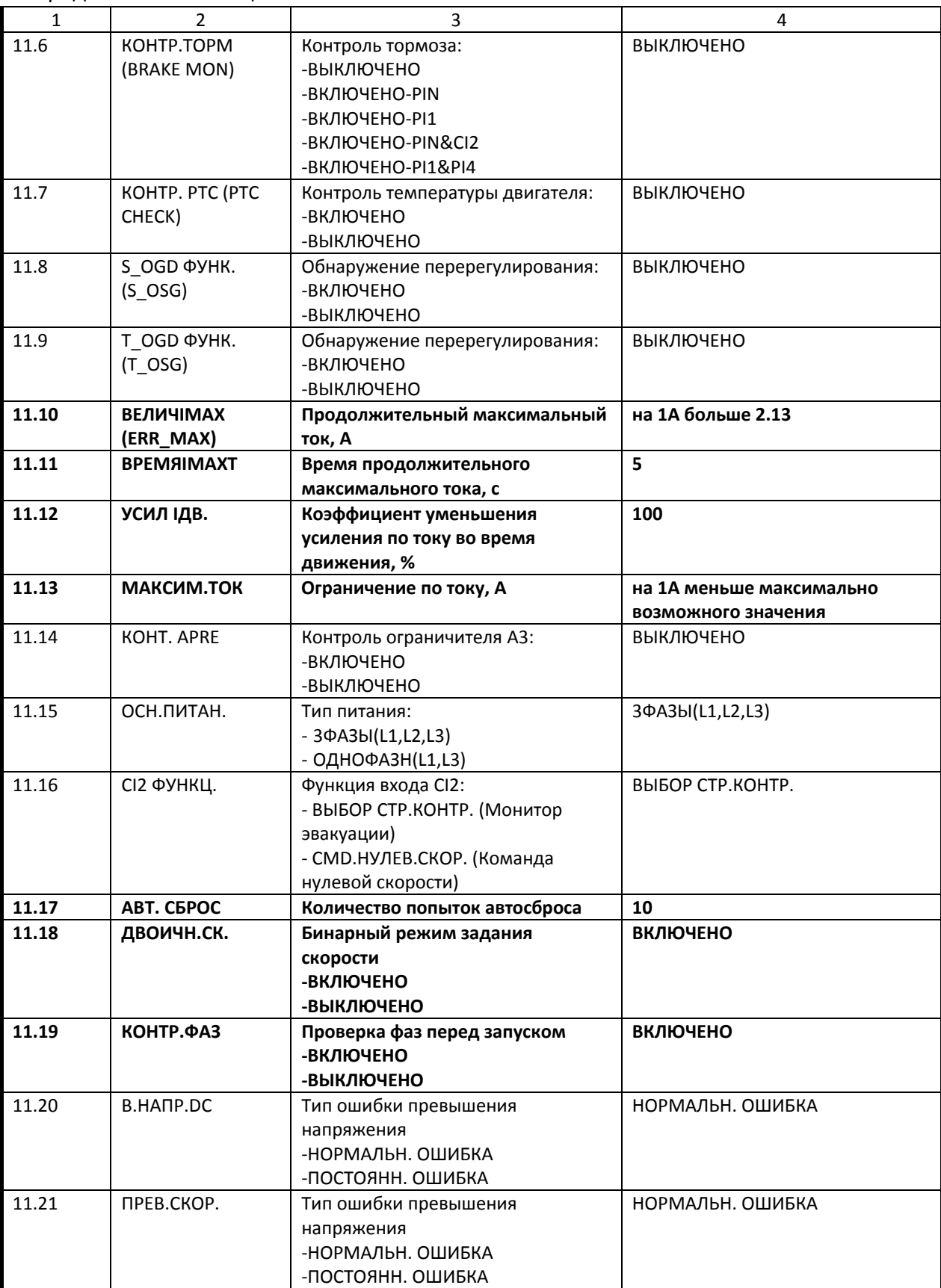

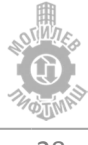

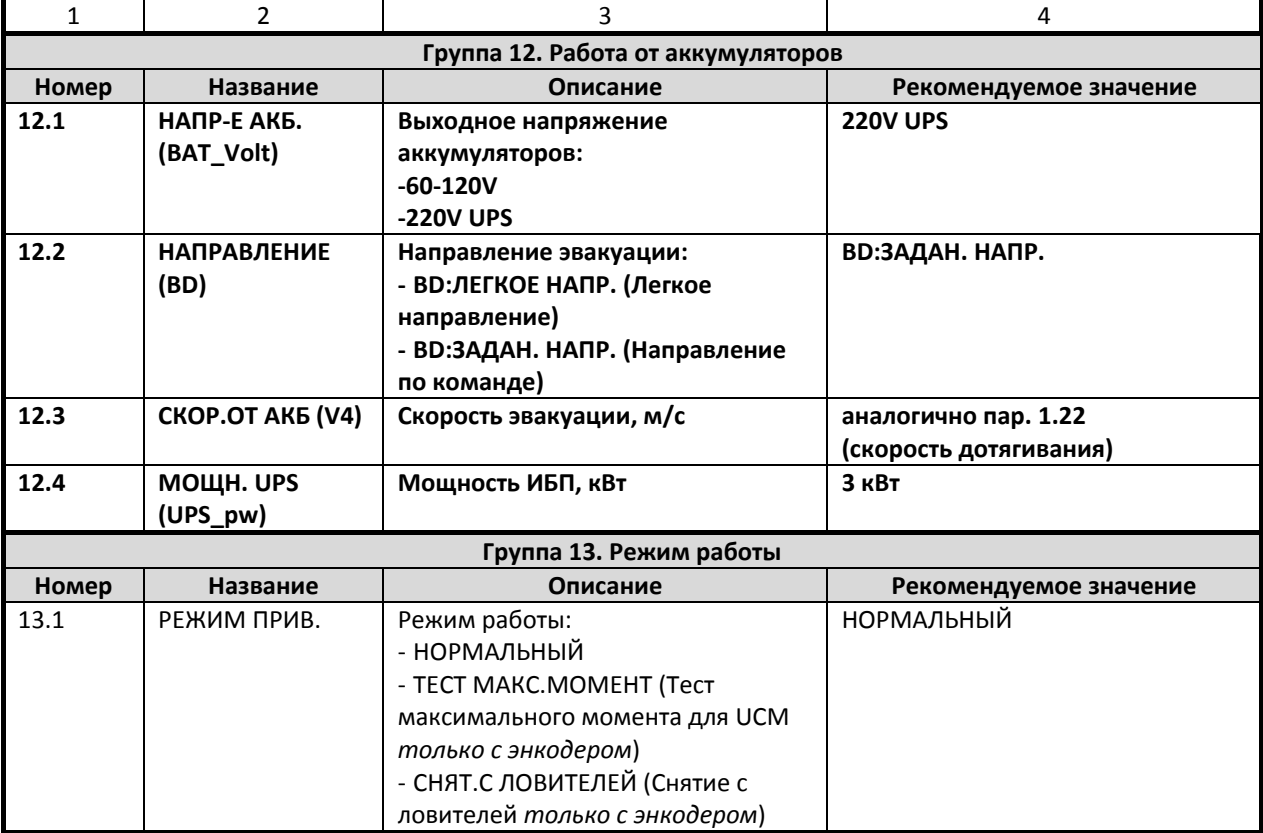

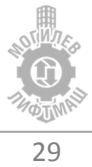

# 10 Диагностика неисправностей

# 10.1 Описание ошибок

ADrive сохраняет в памяти последние 256 ошибок. Таким образом, обеспечивается возможность наладки и ремонта. В Разделе 5.1 «Посм.ист.ош.» (Просмотр истории ошибок) хранится история ошибок. Последний отказ имеет порядковый номер 1, самый давний номер 256. В разделе 5.2 возможна очистка истории ошибок и сброс постоянной ошибки при ее возникновении.

В случае неисправности панель управления перейдет в режим отображения ошибки. В то же время снимется сигнал готовности, тормоза и контактора, отключится выход преобразователя, двигатель остановится.

При возникновении неисправности, необходимо предпринять необходимые меры для устранения ошибки в соответствии с таблицей 10.1.

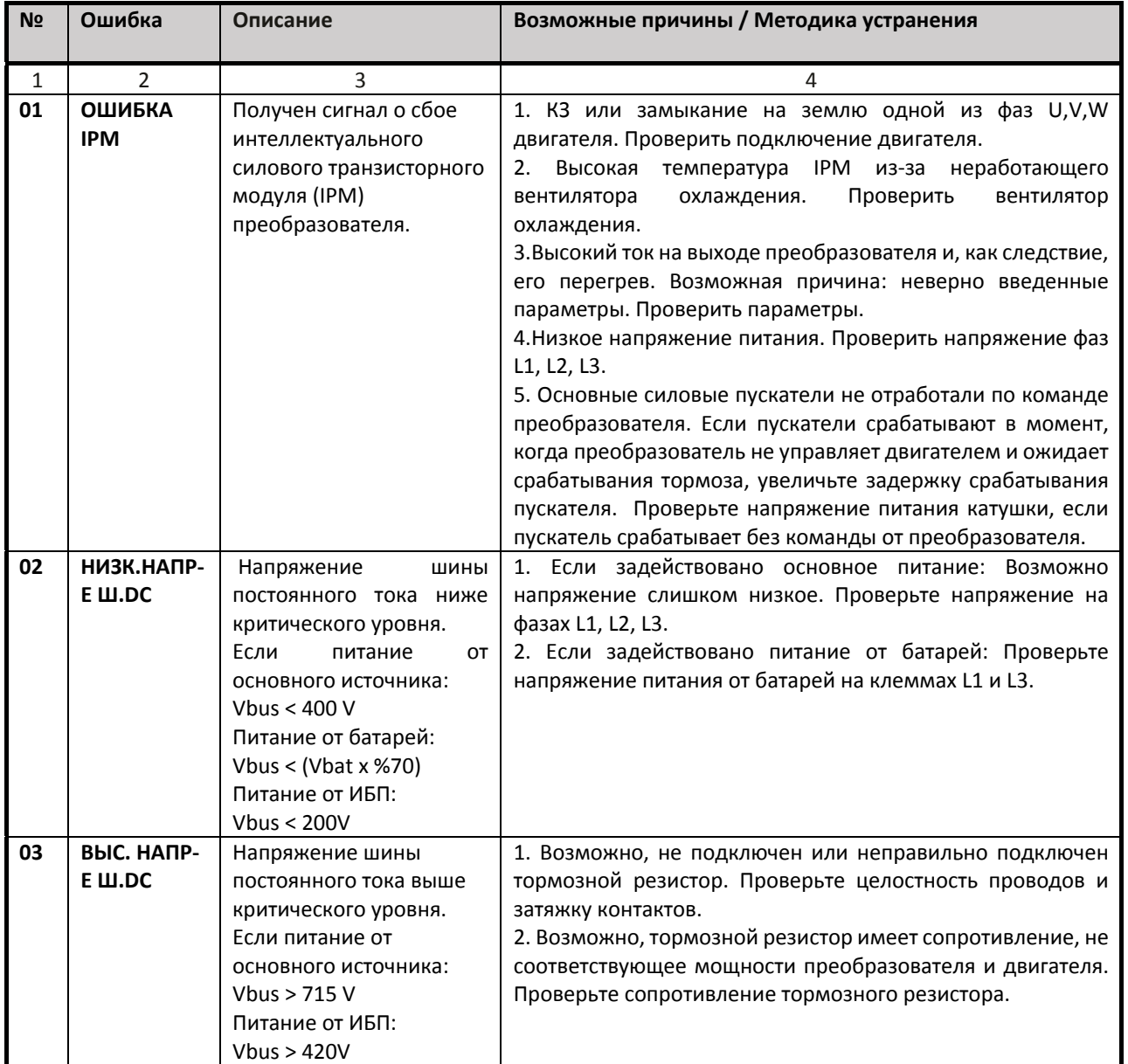

### Таблица 10.1 Неисправности и способы их устранения

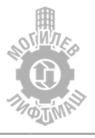

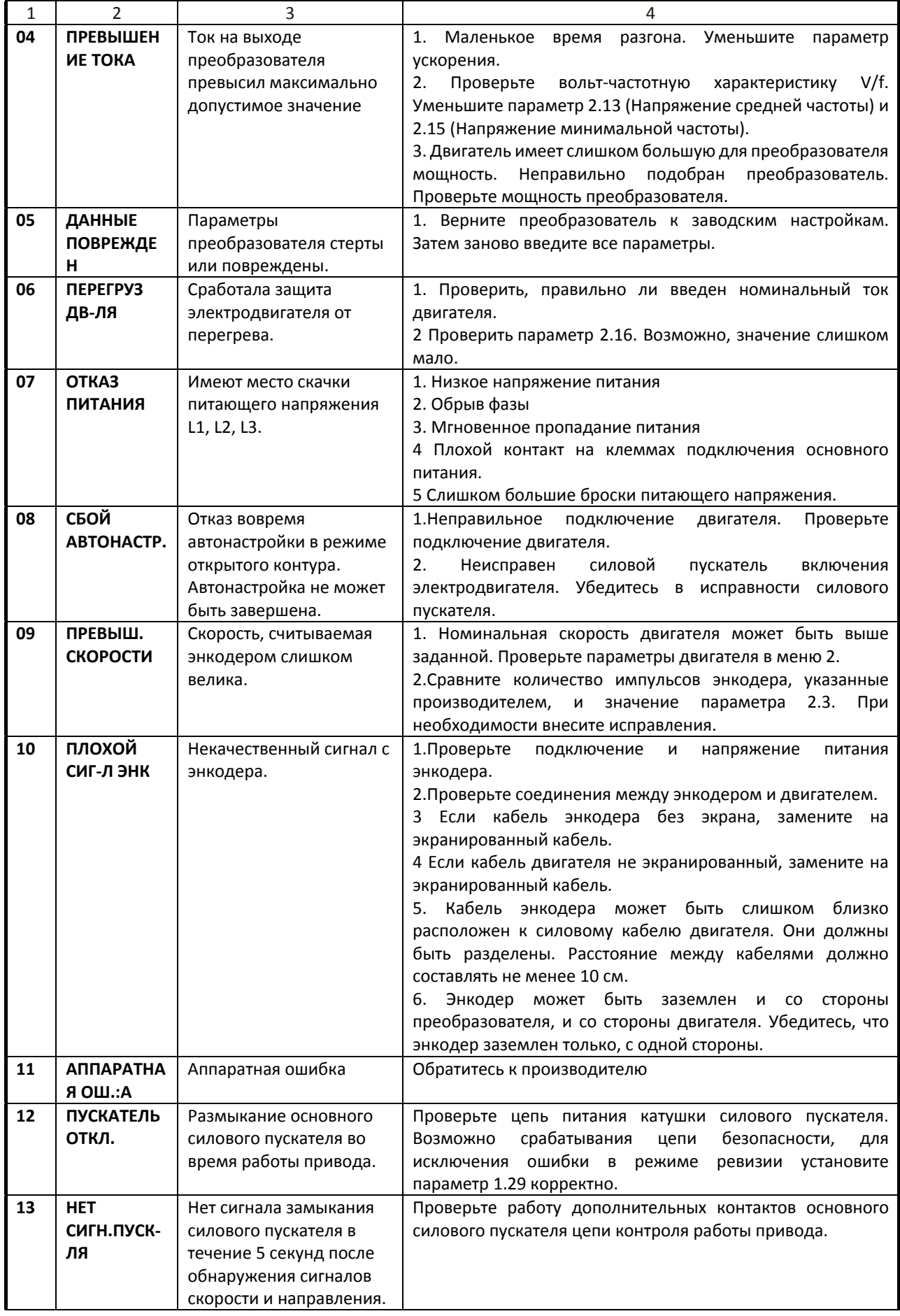

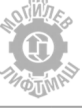

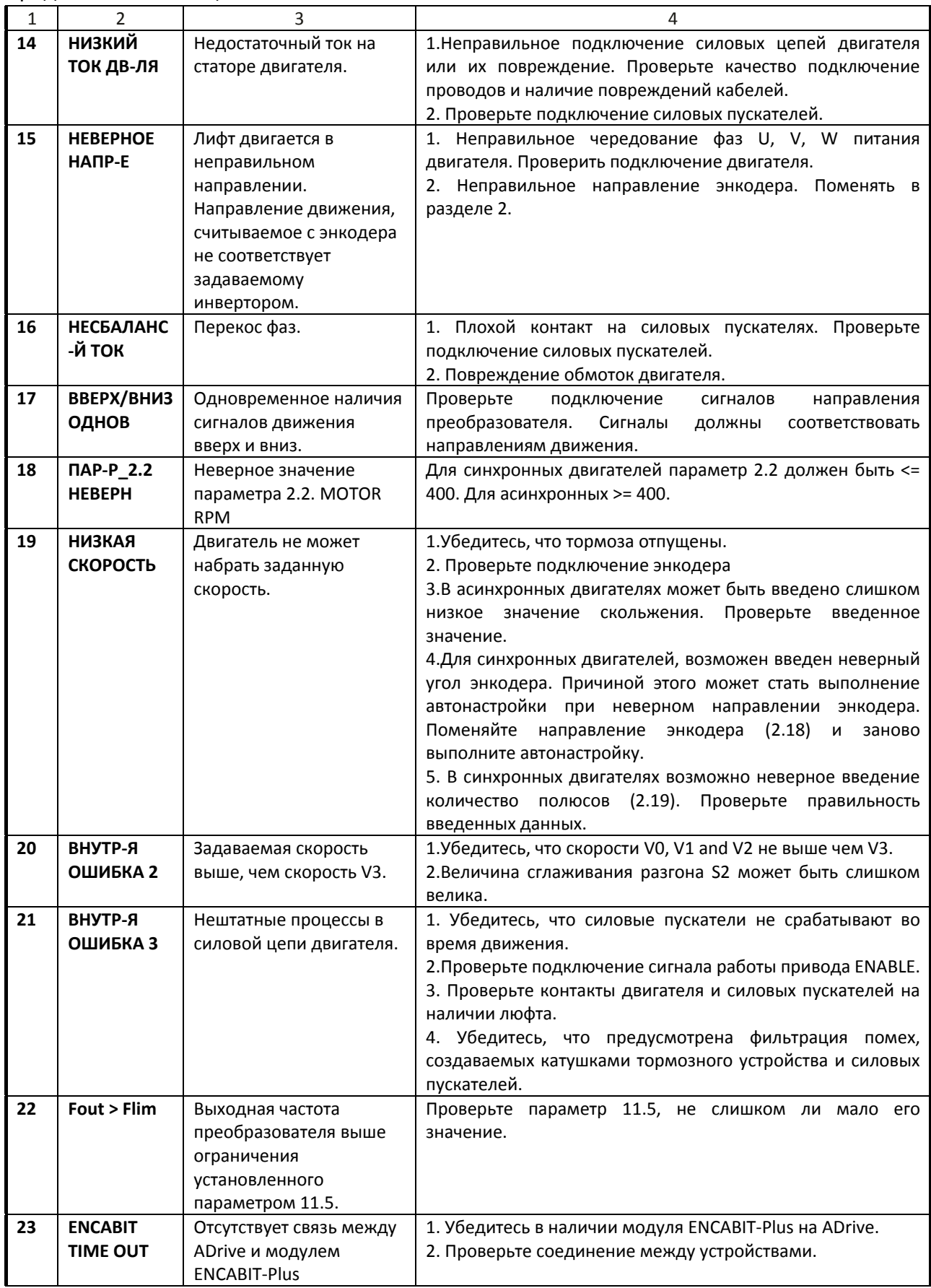

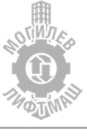

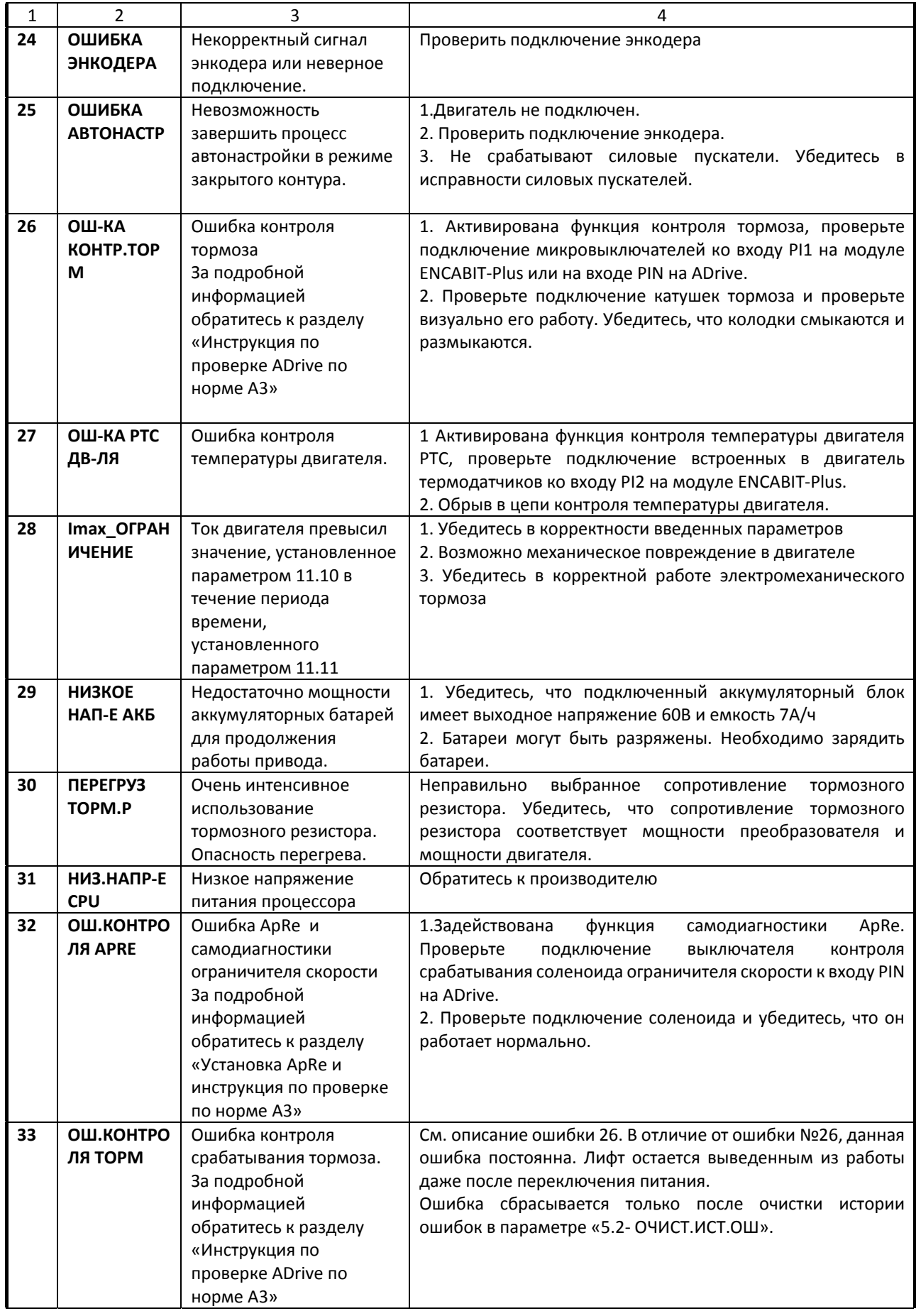

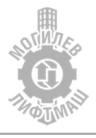

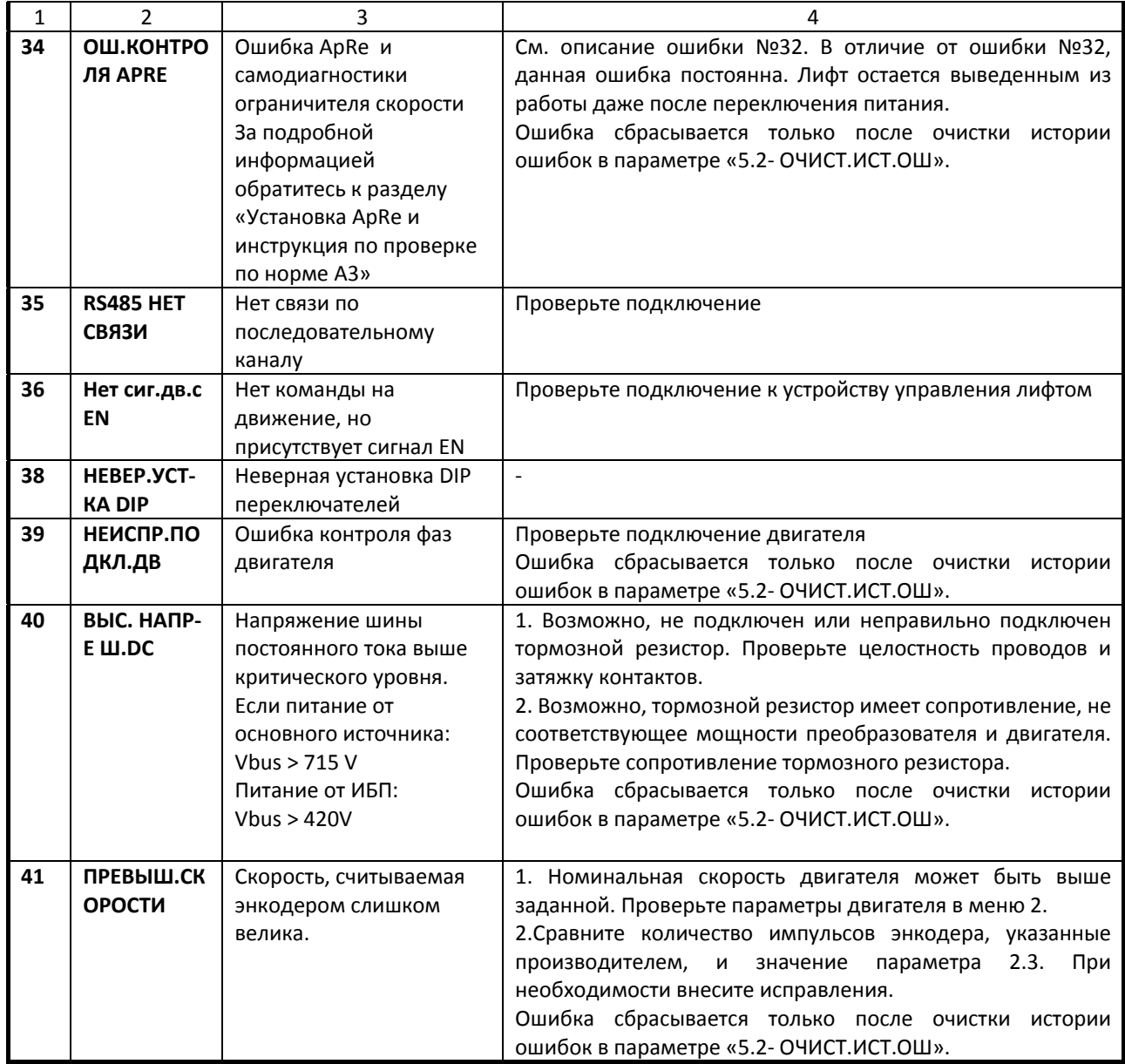

# 10.2 Мониторинг состояния

Таблица 10.2 – Описание меню мониторинга

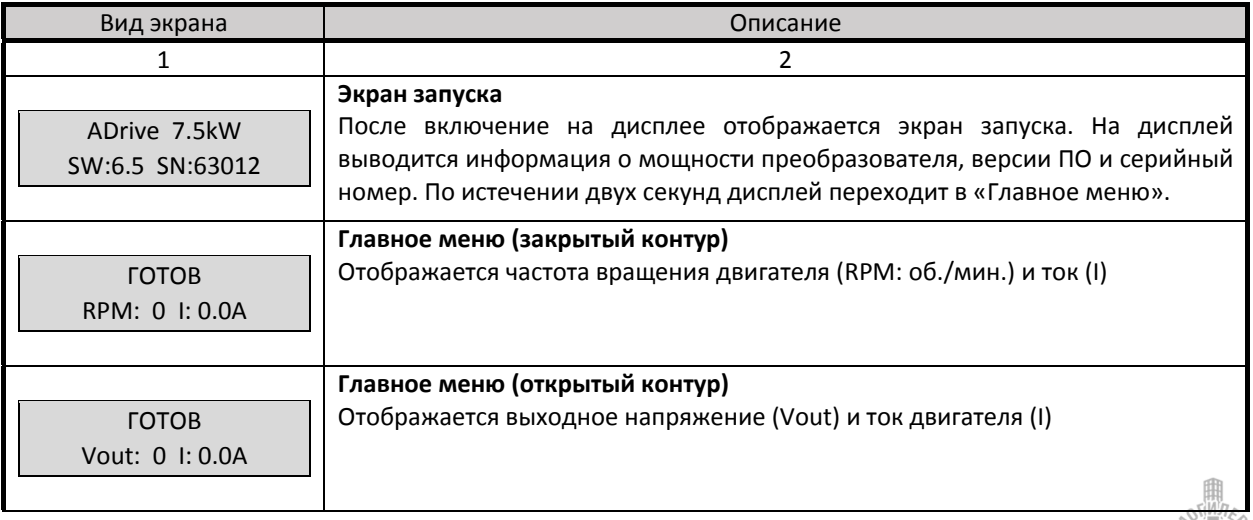

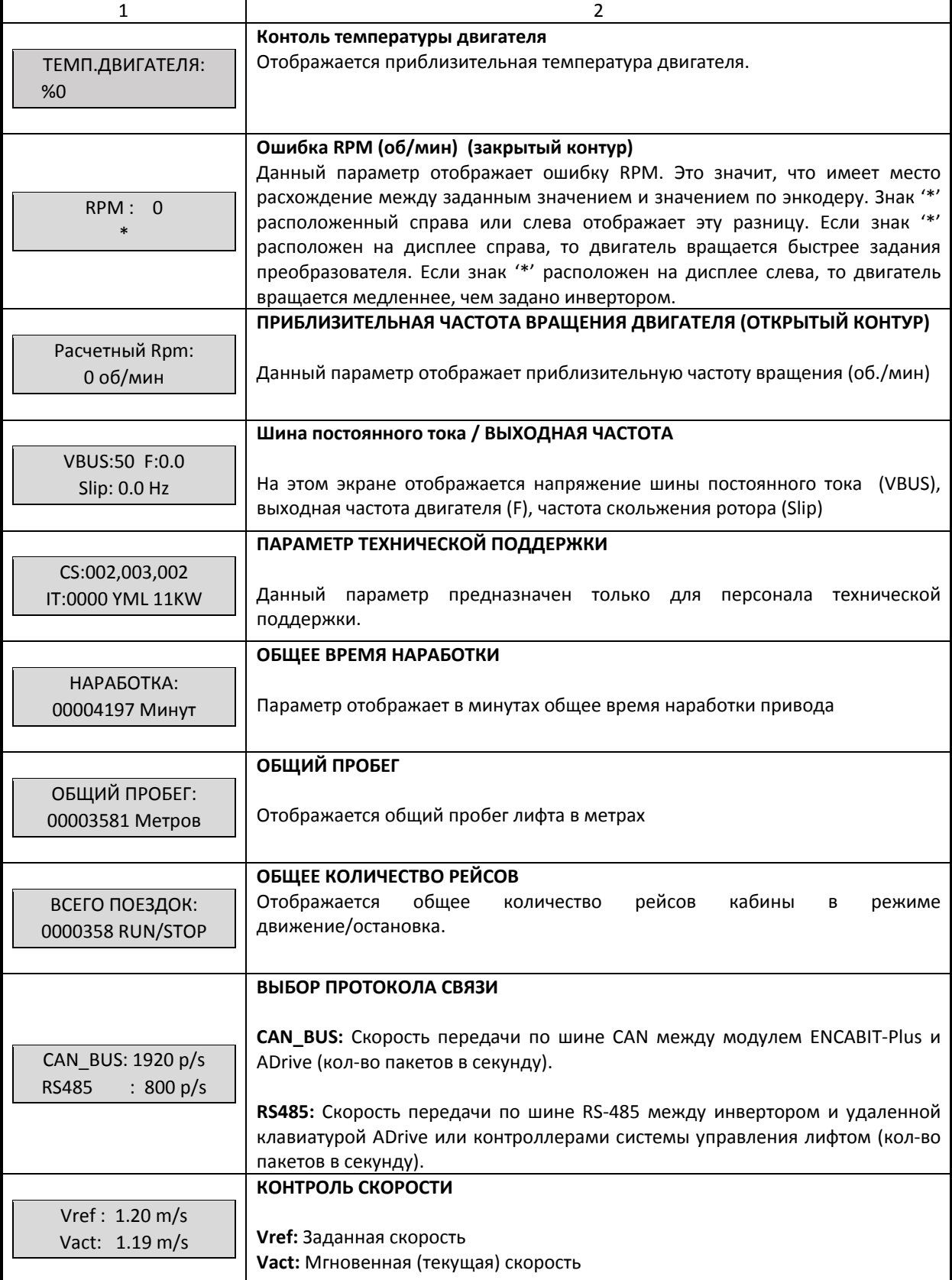

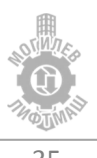

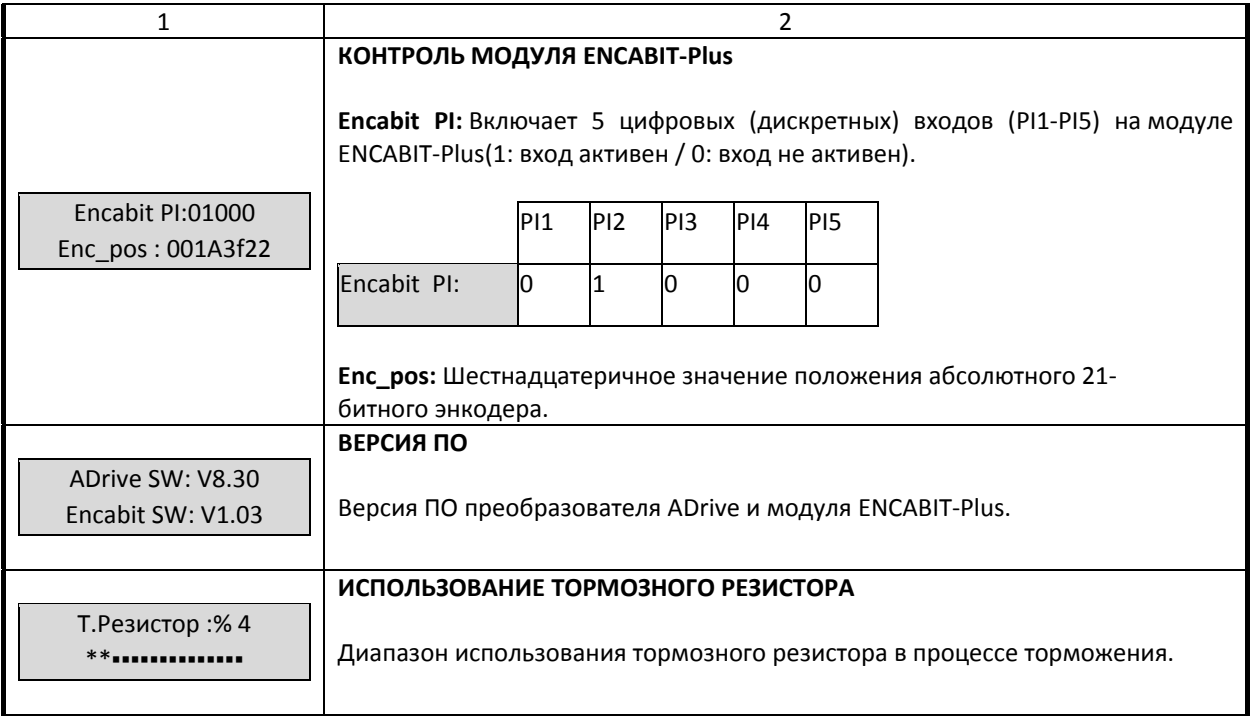

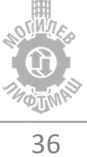